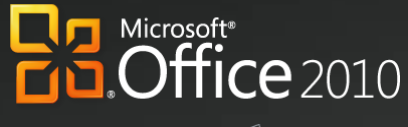

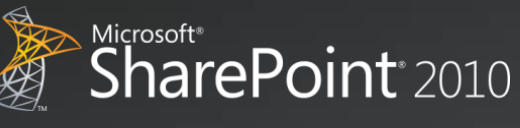

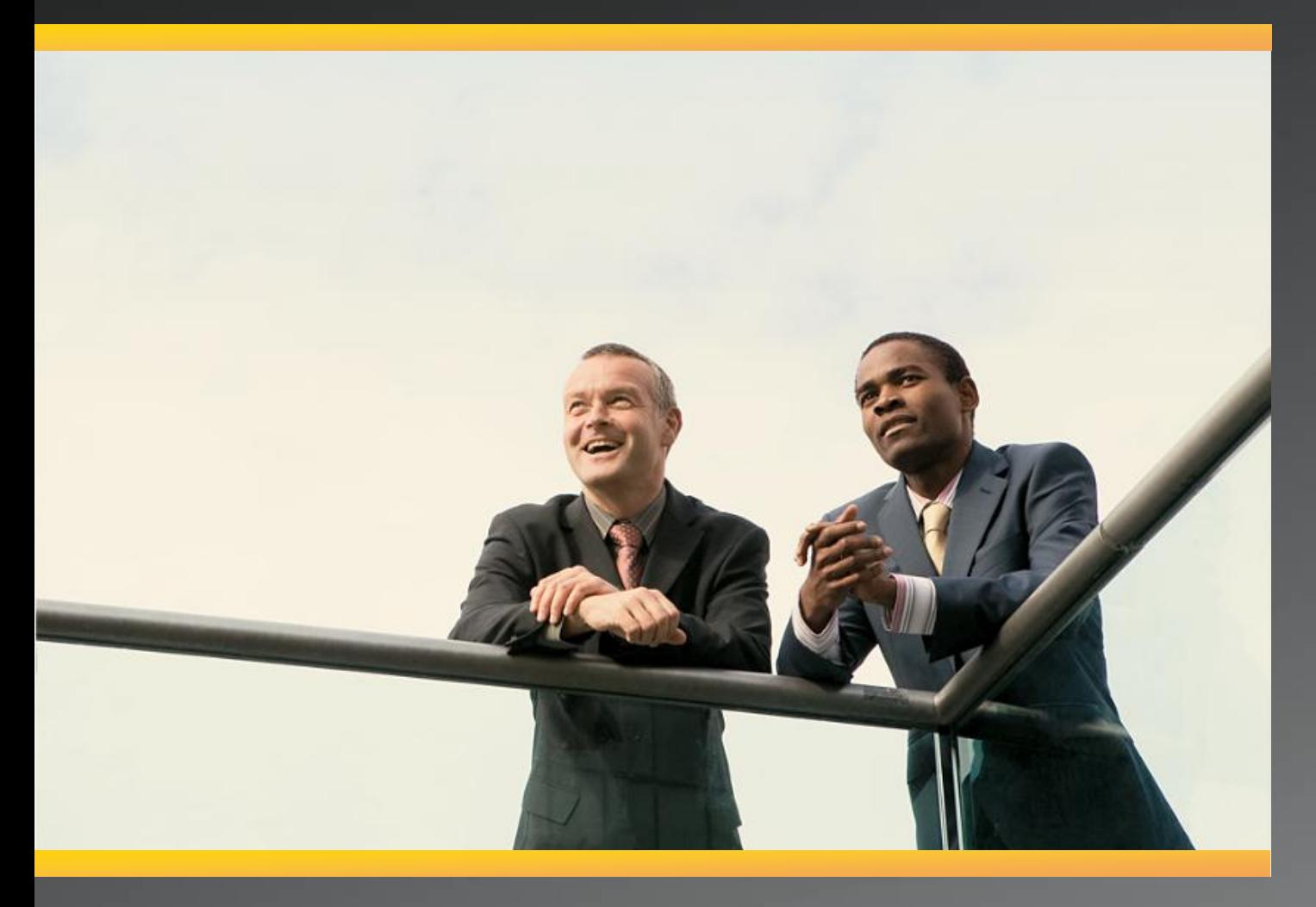

# Business Productivity at Its Best Microsoft Office 2010 and Microsoft SharePoint 2010

White Paper May 2010

#### DISCLAIMER

The information contained in this document represents the current plans of Microsoft Corporation on the issues presented at the date of publication. Because Microsoft must respond to changing market conditions, it should not be interpreted to be a commitment on the part of Microsoft, and Microsoft cannot guarantee the accuracy of any information presented after the date of publication. Schedules and features contained in this document are subject to change.

Unless otherwise noted, the companies, organizations, products, domain names, e-mail addresses, logos, people, places, and events depicted in examples herein are fictitious. No association with any real company, organization, product, domain name, e-mail address, logo, person, place, or event is intended or should be inferred.

Complying with all applicable copyright laws is the responsibility of the user. Without limiting the rights under copyright, no part of this document may be reproduced, stored in or introduced into a retrieval system, or transmitted in any form or by any means (electronic, mechanical, photocopying, recording, or otherwise), or for any purpose, without the expressed written permission of Microsoft Corporation.

Microsoft may have patents, patent applications, trademarks, copyrights, or other intellectual property rights covering subject matter in this document. Except as expressly provided in any written license agreement from Microsoft, the furnishing of this document does not give any license or rights to these patents, trademarks, copyrights, or other intellectual property.

#### © 2010 Microsoft Corporation. All rights reserved.

Microsoft, the Microsoft logo, Backstage, Excel, Excel Services, FrontPage, Groove, InfoPath, OneNote, Outlook, PivotTable, PowerPivot, PowerPoint, SharePoint, Visio, and Windows are either registered trademarks or trademarks of Microsoft Corporation in the United States and/or other countries.

All other trademarks are property of their respective owners.

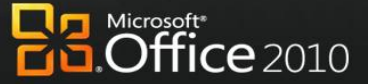

Microsoft\*<br>**SharePoint**\*2010

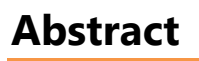

心灵学

This paper shows how two products, Microsoft $^{\circledast}$  Office and Microsoft SharePoint $^{\circledast}$ , contribute to the powerful architectural design of the Microsoft Business Productivity Infrastructure (BPI). The *BPI stack* approach suggests that only by thinking at a capability level (for example, *"What do information workers want to do*?"), and then adding the right aspects of capability in each place (client, server, and services), can we create desktop applications that also deliver rich server and services capabilities to information workers.

Although we provide an overview of Office and SharePoint features working together in past versions, this paper focuses on the Microsoft Office 2010 experience with Microsoft SharePoint 2010. As of May 2010, both Office 2010 and SharePoint 2010 are now available.

The scenarios outlined in this paper show examples of how the power of SharePoint 2010 and related servers can be combined with capabilities of one or more Microsoft Office 2010 applications to deliver rich, intuitive, and easy-to-use capabilities directly into the hands of information workers. The scenarios cover the following value areas:

- Work Better Together
- Bring Ideas to Life
- Use Office Anywhere
- The Practical Productivity Platform

The paper concludes that *to realize the best features and user experience with Office and SharePoint, organizations should upgrade client programs to Office Professional Plus 2010 and server technologies to SharePoint 2010*.

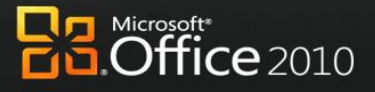

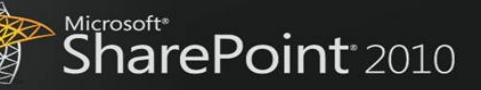

# **Contents**

*NNNNN* 

NANGER PRODUCED

NA

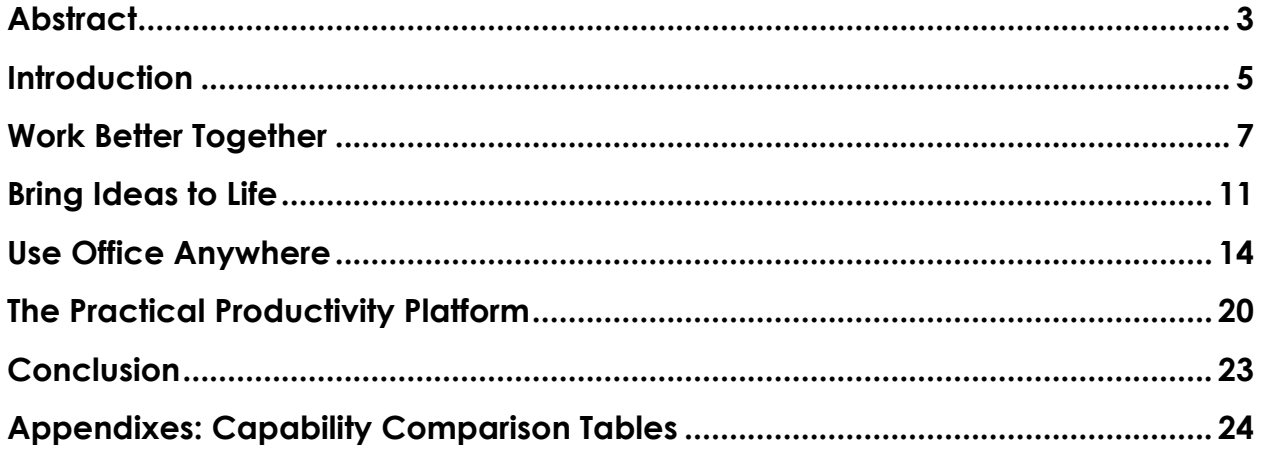

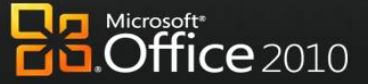

Microsoft\*<br>**SharePoint**\*2010

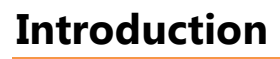

VVV WW 44 774

 $\overline{M\Delta}$ WARE

光线

Microsoft Office has always been about automating tasks and providing people with choices for how they get things done at work, at school, and at home. When Microsoft Office products were first introduced, they helped people move beyond manual processes and tools to automated processes on computers. Over time, Microsoft Office has evolved and is now the primary vehicle by which people experience Business Productivity Infrastructure capabilities, such as collaboration and content management. Microsoft Office helps enhance business productivity by offering rich server capabilities that are tightly integrated into its user experience. Office 2010 and SharePoint 2010 are designed to provide people with a set of capabilities that span across Client and Server, often without the users even realizing that both are involved.

Many analysts support the notion of an integrated productivity environment for information workers. Gartner Group's "Smart Enterprise,"<sup>1</sup> Forrester's "Information Workplace,"<sup>2</sup> and Yankee Group's "Extended Enterprise<sup>"3</sup> frameworks all combine these capabilities to create the next-generation workplace for information workers. The introduction of Microsoft Office 2007 was the first time a solution of client, server, and service products, with tight design interoperability, could deliver the functionality that would have previously required anywhere from six to ten "best-in-class" products for a full BPI platform. The 2010 release of these products takes this interoperability to the next level by providing more flexibility in delivery and new capabilities to help save the business time and money.

The focus of this paper is to provide an overview of the specific capabilities enabled through Microsoft Office and SharePoint working together as key components of the BPI stack in the 2010 release.

The following table provides an overview of the features designed to work together between a specific version of the Microsoft Office programs and the specific version of SharePoint products and technologies. Levels of the combined value of these two products can be summarized as fair, good, better, and best, and are further explained below.

 $\overline{a}$ 

 $<sup>1</sup>$  Gartner Group: The Smart Enterprise Suite is Coming: Do We Need It?, May, 2002</sup>

 $^2$  Forrester Big Idea: The Information Workplace Will Redefine the World of Work – At Last!, June, 2005

<sup>&</sup>lt;sup>3</sup> Yankee Group: The Impact of Microsoft's Unified Communications Launch, Enterprise Computing & Networking, Zeus Kerravala, August 2006

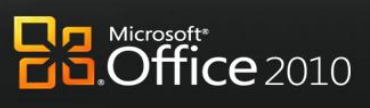

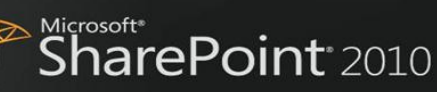

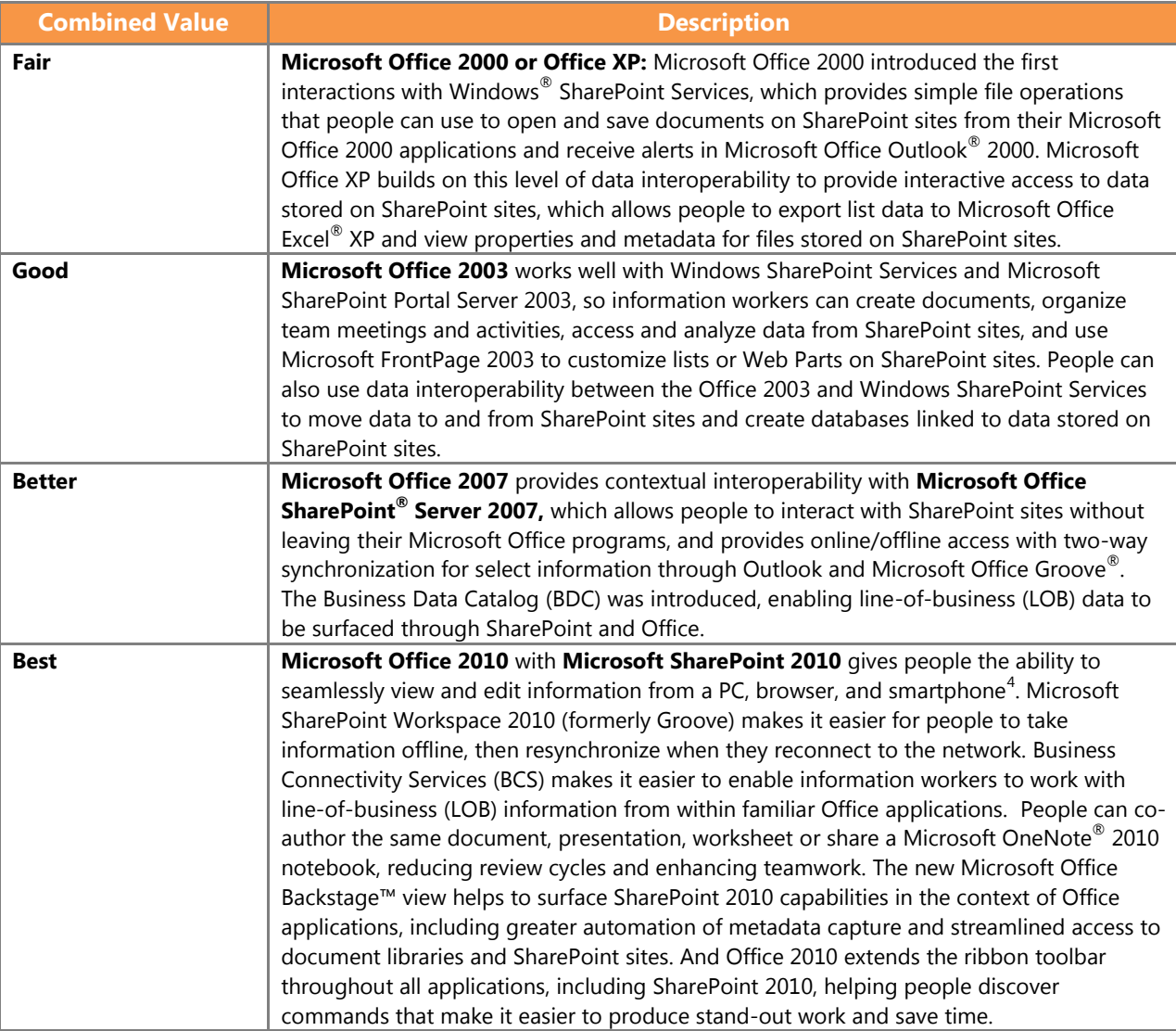

 $\overline{\phantom{a}}$ 

 $\sqrt{2}$ 

 $\blacktriangledown$  $\sqrt{}$ 

XXXXI

 $\sqrt{2}$ 

入口 大西洋

va **VVN** 7A

╱

<sup>&</sup>lt;sup>4</sup> Some mobile functionality requires Office Mobile 2010 which is not included in Office 2010 applications, suites, or Web Apps

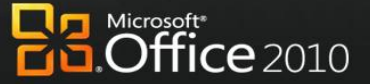

Microsoft\*<br>**SharePoint**\*2010

# **Work Better Together**

 $\sqrt{V}$ 

 $\mathcal{V}$ 光心

光线线

 $\triangledown$ 772

People and businesses expect the tools they use in the office to support the highly collaborative, mobile, and virtualized work styles that are becoming the norm in today's workplace. With effective tools, people can work simultaneously with the same documents, data, and information to share ideas with colleagues, partners and suppliers, and to deliver results regardless of where they are, or if they are connected or on the go.

### Office 2010 with SharePoint 2010

#### **Enable people to respond faster so they're better equipped to meet deadlines by offering document collaboration with IT control.**

With Microsoft Office 2010 and SharePoint 2010 capabilities, people can accurately and quickly respond with information that is pulled together from various experts across the organization. People in various roles and departments need to combine information in a variety of ways every day—from creating formal documents such as a press release, annual report, or legal contract, to gathering information about a potential client, detailing product specs, or creating on-boarding materials for new employees.

### Scenario

#### **Craft request for proposal (RFP) documents with greater speed, effectiveness, and quality to remain competitive.**

Let's consider an example below where the Director of Sales, Jonathan Mollerup, must work with the Head of Legal, Sean Chai, and the Finance Manager, Jim Kim, to put together an accurate and up-to-date RFP document quickly.

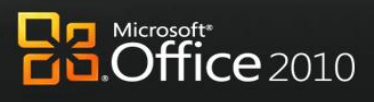

Microsoft<sup>®</sup><br>SharePoint<sup>®</sup> 2010

#### **FEATURES**

**Co-authoring Documents and Presentations Author Highlights in a Shared Notebook**

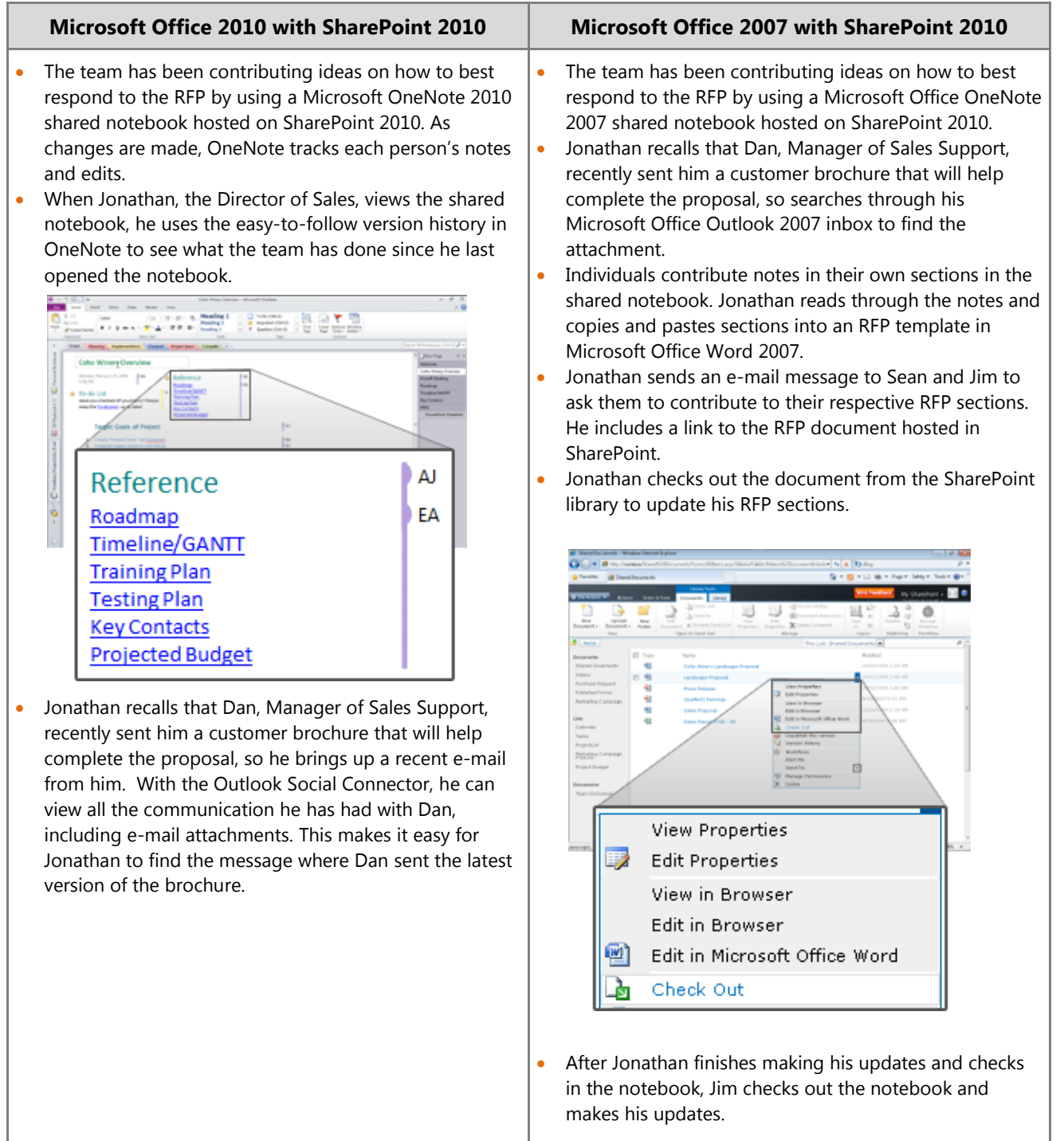

• Sean needs to work on the document at the same time, but because it is checked out to Jonathan, he must

 $\overline{N}$ 

NANGER PRODUCED *XXXXXXX* 

NACH SIN 三百万里

 $\sim$ 

VA.

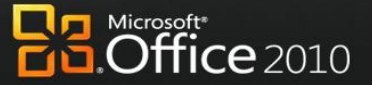

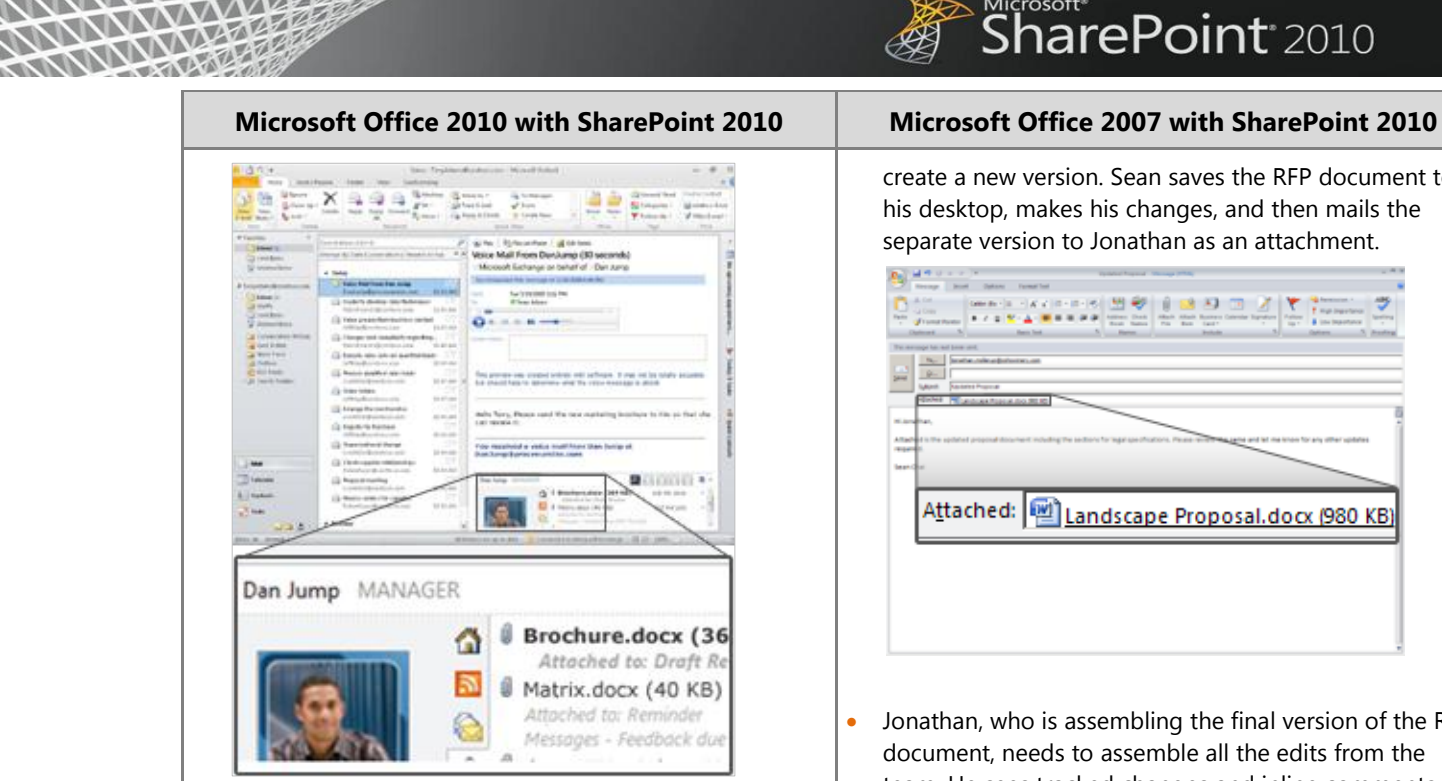

 $\sqrt{2}$ *NNNNN* 

NANGER PARA XXXXXXXXXX

NAME OF BRIDE

- After copying content from the brochure and making some final notes in the shared notebook, Jonathan quickly drops the information into the company"s RFP template in Microsoft Word 2010.
- Using built-in workflow services in SharePoint 2010, Jonathan can submit the document into the company"s RFP workflow directly from the Office Backstage view in Word 2010 , which routes the document link and a request to finance, engineering, and legal contributors to fill in their respective RFP sections.

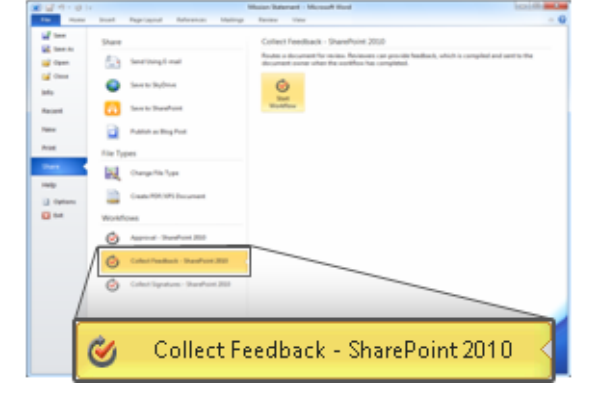

 By using Microsoft Office 2010 and SharePoint 2010 together, Jonathan; Sean, Head of Legal; and Jim, the Finance Manager, work on the same version of the RFP document, each editing their own sections without worrying about conflicting changes.

Microsoft\*<br>**SharePoint**\*2010

create a new version. Sean saves the RFP document to his desktop, makes his changes, and then mails the separate version to Jonathan as an attachment.

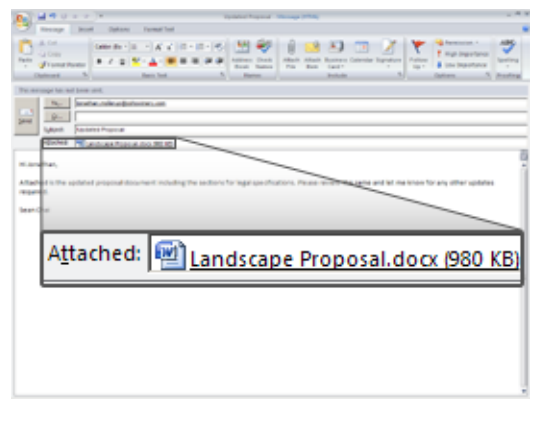

- Jonathan, who is assembling the final version of the RFP document, needs to assemble all the edits from the team. He sees tracked changes and inline comments from Jim"s document in SharePoint, and he sees Sean"s edits in the separate copy.
- Jonathan reconciles the changes, and sends another email message to Sean and Jim to ask them to review for final approval.
- After all iterations are received, Jonathan spends several hours consolidating the final edits from the different versions created by the team.
- Jonathan submits the final version of the RFP to the customer right before the deadline.

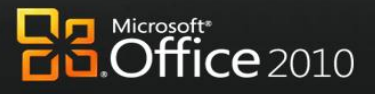

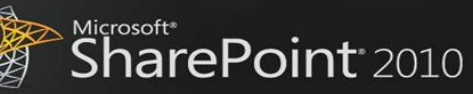

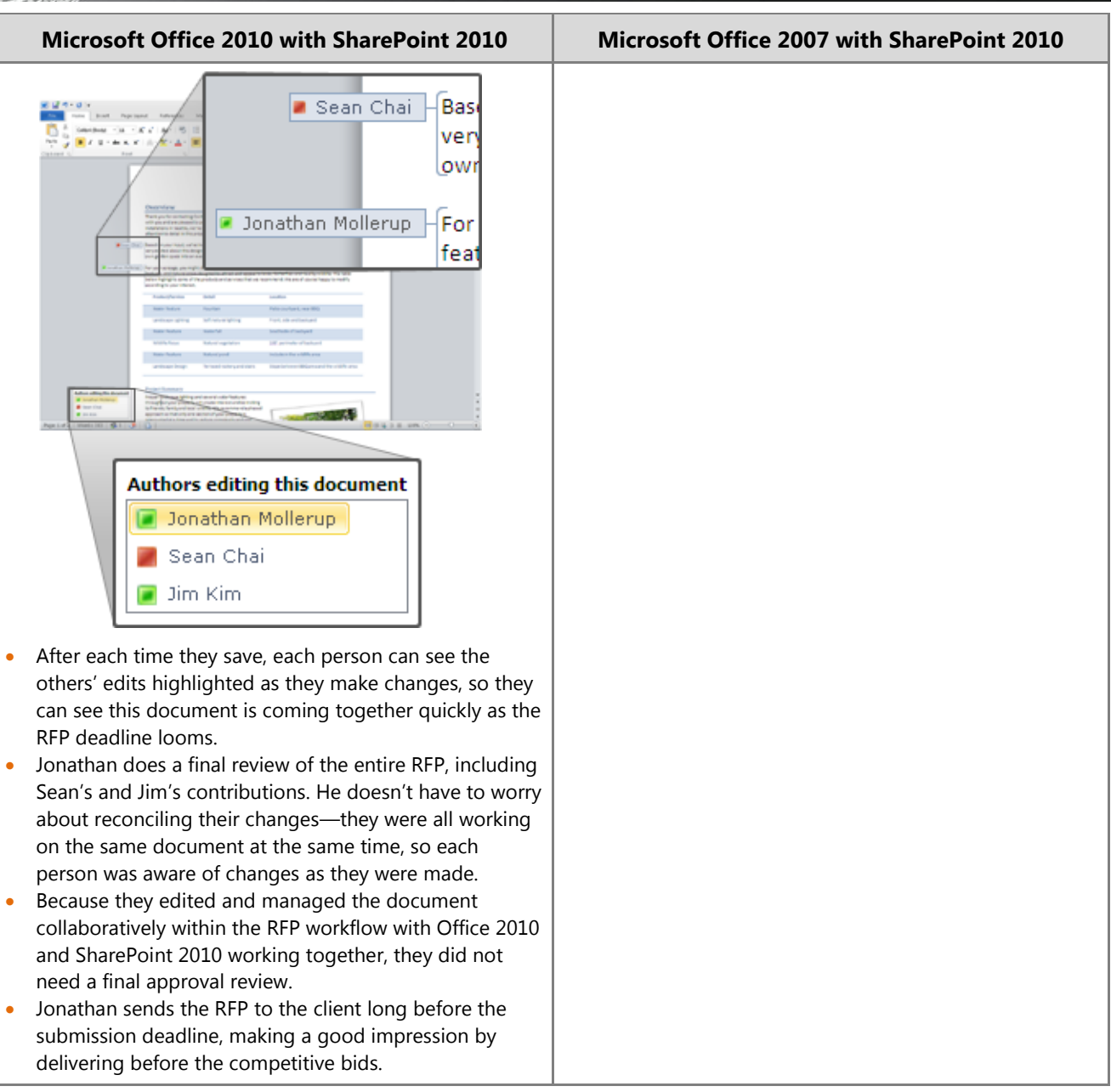

#### **Benefit: Empower All Your People for Critical Interactions**

◦ Reduce sales proposal response time

 $\sqrt{2}$  $\blacktriangledown$  $\sqrt{2}$ VA.

XXXXXX

NW

7) VA

WARE XXXXXXX

◦ Reduce re-work and time spent reconciling document changes

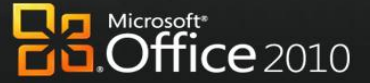

**SharePoint** 2010

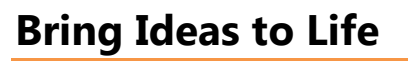

 $\sqrt{V}$  $N\Delta$ 林华

近朝

People work in a far more complex environment than ever before, and can fall victim to information overload. They are looking for ways to draw insights from complex or disparate data sets and express ideas in more compelling ways, such as with the use of multimedia. They also need to capture, search, and reuse different types of content more easily. Further, staff and budget cuts mean that everyone needs to be more productive and make the most of resources to produce results that keep them ahead of the competition.

### Office 2010 with SharePoint 2010

#### **Provide self-service access to information to help people make more informed business decisions and to reduce the burden of report requests.**

With Microsoft Office 2010 and SharePoint 2010 capabilities, people can create and share powerful analysis right from their desktops or a browser. With improved analysis capabilities, people can make better, smarter decisions and share sensitive business information more broadly with co-workers, customers, and business partners in a security-enhanced environment.

### Scenario

#### **Provide people with self-service access to sales information to analyze massive data sets.**

Let's consider an example in which Director of Sales, Mike Miller, wants to see how his company's sales are going so far this year.

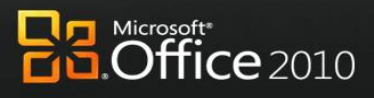

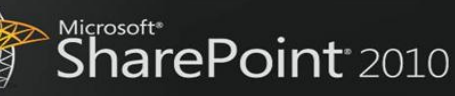

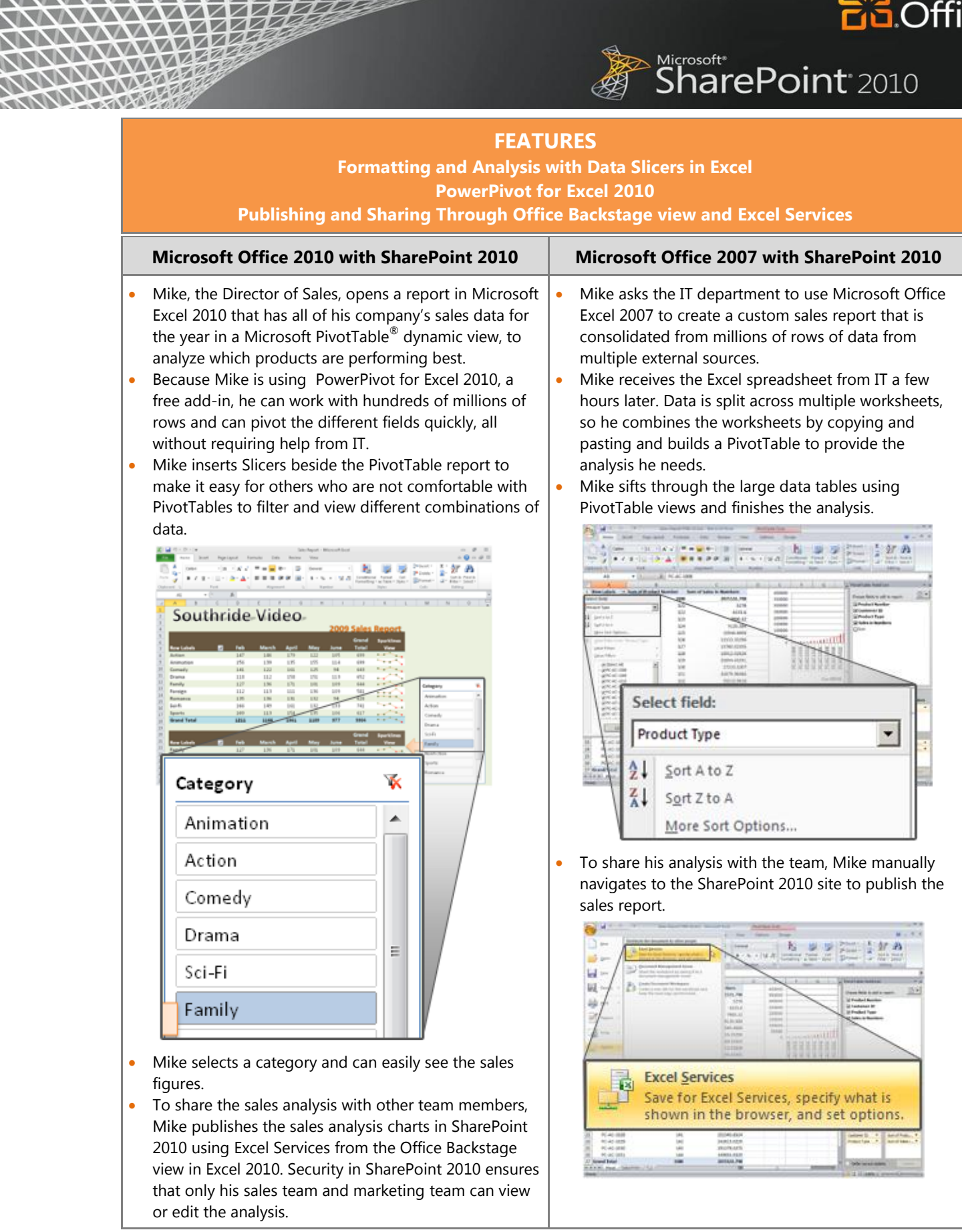

www

**XXXXXXXX** 

₹Δ

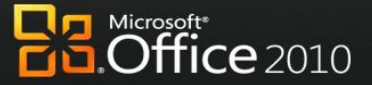

#### **Microsoft Office 2010 with SharePoint 2010 Microsoft Office 2007 with SharePoint 2010**

 $\sqrt{2}$  $\sqrt{ }$ ╱ ✓

> $\sqrt{}$ ✓ ☑

WAZI

<u>VVV</u>

NANG PROPERTY

**RACES** 

va.

**VVV** 

 Because the Backstage view is extensible, Mike uses a button he has customized to publish the view to his team site so he doesn"t have to remember the URL.

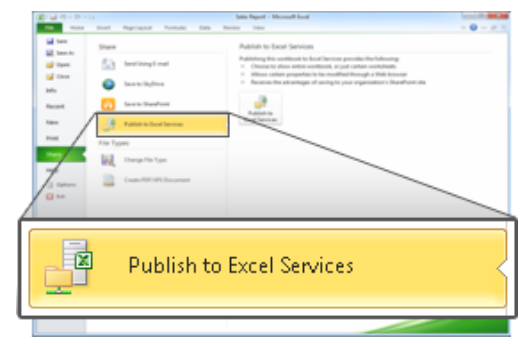

 The team can enjoy the same data analysis capabilities using Slicers when they work with the report in SharePoint through Excel Services reports.

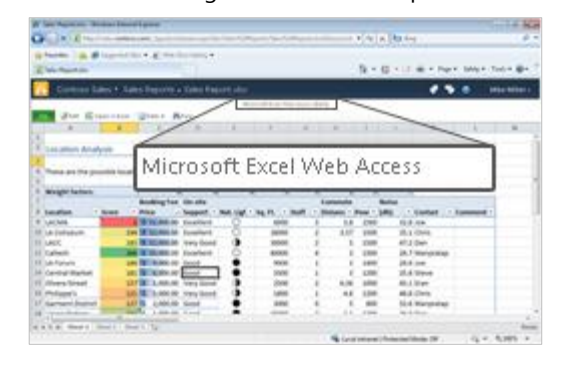

**Nicrosoft<sup>®</sup>**<br>SharePoint<sup>®</sup> 2010

- He publishes the Excel 2007 sales report in SharePoint 2010 and specifies which components of the workbook will be visible when they"re published to the Excel Services site.
- When the team uses Excel 2007 content that is published in SharePoint 2010, they have a read-only view of the PivotTable.

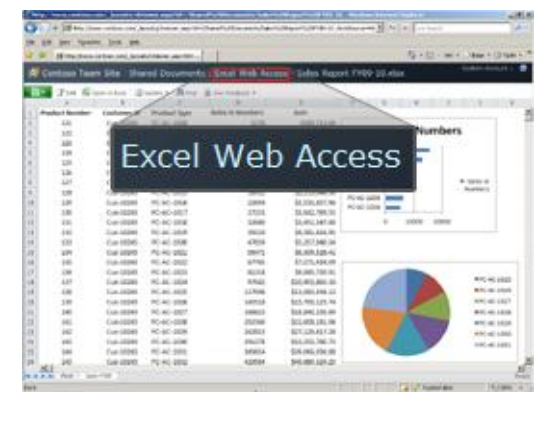

#### **Benefit: Make Better Decisions and React Quickly to Change**

- Decrease IT cost of generating reports
- Avoid cost of 3rd party BI solutions

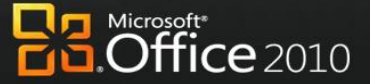

Microsoft\*<br>**SharePoint**\*2010

# **Use Office Anywhere**

 $7$ 

772

 $\sqrt{}$ 

WV WARE

光线

Mobile work is no longer just about the sales force. More than ever, employees in a variety of roles are expected to be "always on, and always connected," even when they are away from the office. To enable the fast response they want to provide, these information workers need the ability to access information from more places and on more devices. Taking action on the go can be difficult, especially if employees can't connect to the business network or access the right information for their jobs. And while telecommuting and working on the go can reduce costs and increase productivity, it potentially opens up access and security concerns.

### Office 2010 with SharePoint 2010

#### **Enable people to access and respond to information securely from virtually anywhere with confidence that content changes and fidelity are maintained across locations and devices.**

With Microsoft Office 2010 and SharePoint 2010 capabilities, information access is securely extended to enable people to work from more places and on more devices with a browser, and to keep everyone more productive even when they"re on the go. With new mobile access enhancements, co-workers in different locations can share, edit, and comment on documents or presentations from their mobile devices with a familiar experience that is tailored to mobile devices. Whether they view or edit documents, spreadsheets, or presentations on a PC, a browser, or a mobile device, they can experience high-fidelity across all devices.

### Scenario

#### **Enable people who travel without a PC to comment on a press release.**

Let's consider an example in which the Finance Director, Robert Lyon, is heading out for a long weekend in the country. He leaves his PC behind but brings his mobile device. While he is away, some late-breaking company news requires him to review and edit a press release.

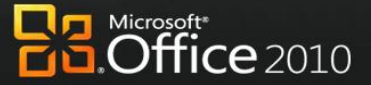

Microsoft\*<br>**SharePoint**\*2010

#### **FEATURES**

**Mobile Access Enhancements**

**Viewing and Editing Documents, Spreadsheets, Presentations, and Notebooks in a Browser**

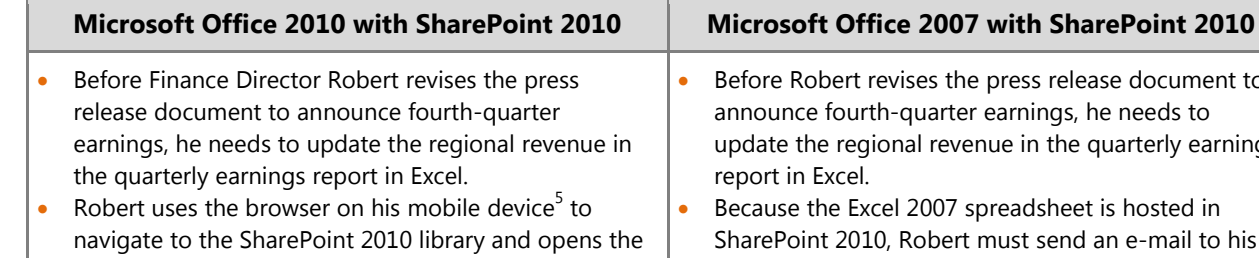

revenue report in the Excel 2010 Web App (running in the browser), confident that changes he makes on his mobile device will not change the quality or format of the spreadsheet's appearance.

✓

**VVV** 

 $\overline{M}$ 

**WAYES** 

**NATE** 

**AVAV** 

 $\nabla V$ 

 $\sqrt{2}$ 

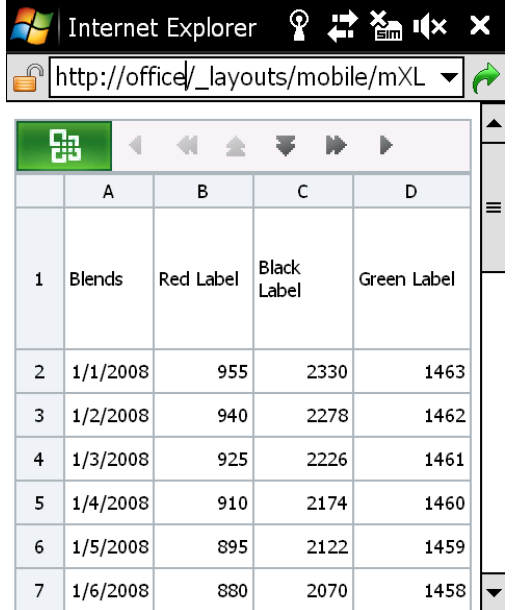

- Robert updates the revenue figures with the confidence that the changes are saved as he intends and the whole team will stay up-to-date.
- The team takes Robert's figures and rebuilds the quarterly earnings section of the press release.

 $\overline{\phantom{a}}$ 

 Meanwhile, Robert needs to add executive commentary to support the new data. When he arrives at his vacation destination, he finds that the hotel has a small business center with a PC and Internet access.

- elease document to s, he needs to ne quarterly earnings eet is hosted in
- nd an e-mail to his colleague, David Bradley, requesting him to forward the revenue report.
- The next day, David sends the document to Robert as an e-mail attachment.

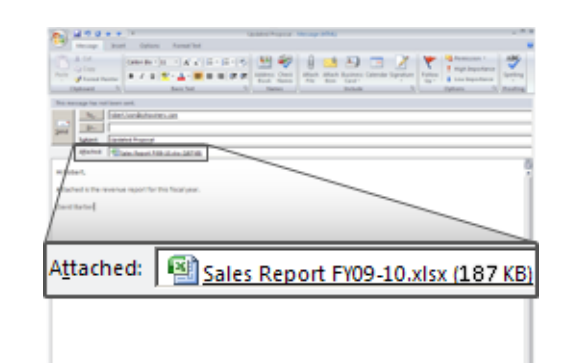

 Robert opens the revenue report from the e-mail attachment and updates the revenue figures in the Excel 2007 report using Microsoft Office Mobile.

 $5$  Given mobile connectivity to corporate resources, most Smartphones using the microbrowser standard (iPhone, RIM, Symbian and Windows Mobile) can access documents stored on a server via their Smartphone browser.

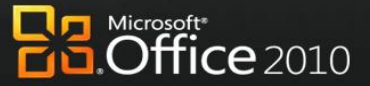

 $\sqrt{}$ 

WARE

**RACHES** 

**AVAVA** 

ww

XXXXXX

╱  $\sqrt{ }$ 

 $\sim$ 

M

- The PC does not have Microsoft Office installed, but with the browser, Robert can use Web Apps to view the documents—just as he is used to seeing them on his PC—and make the necessary edits.
- Using the PC"s browser, Robert navigates to the SharePoint 2010 library and opens the draft press release in the Word 2010 Web App.
- From within the browser, Robert views and edits the press release document in high-fidelity, just as he would see it on his PC.

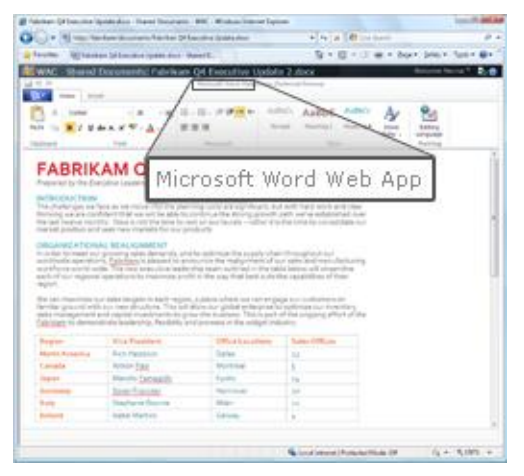

- He saves his changes to the document, and then must update the Microsoft PowerPoint® presentation that will accompany the earnings report.
- Even though the presentation is large in size, he is able to quickly open the presentation in a browser using the PowerPoint 2010 Web App.
- Robert edits the slide deck in the browser, revises some of the figures and slide notes, and saves his changes.

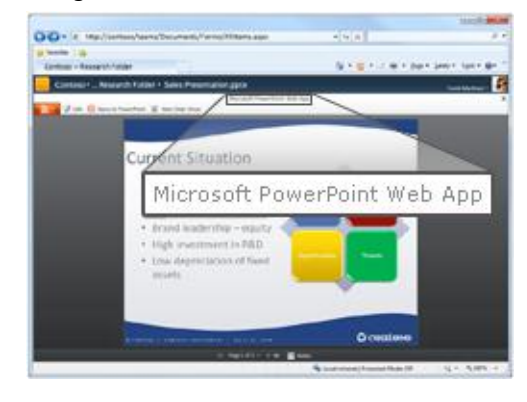

 Robert is finished with the last-minute changes. The rest of his team collects Robert's changes from SharePoint 2010 and submits the press release.

# Microsoft\*<br>**SharePoint**\*2010

#### **Microsoft Office 2010 with SharePoint 2010 Microsoft Office 2007 with SharePoint 2010**

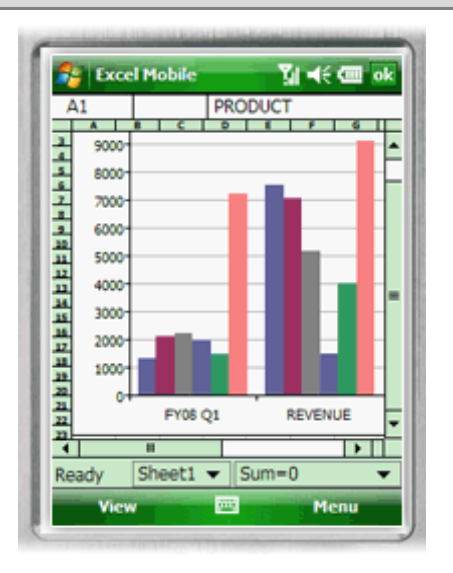

- Robert replies to David"s e-mail with the updated Excel report attached, and the team takes Robert"s figures and rebuilds the quarterly earnings section of the press release.
- Meanwhile, Robert also needs to add executive commentary to support the new data. When he arrives at his vacation destination, he finds that the hotel has a small business center with a PC and Internet access.
- The PC does not have Microsoft Office installed, so he can"t access the file.
- Robert finds a local Internet café with a PC with Microsoft Office 2007 installed. He signs in to his e-mail through Outlook Web Access, where he can get the press release document and presentation from an e-mail attachment.
- Robert waits for the document and presentation to download to the PC, then makes some last minute edits to it, and sends it back to the team.
- Robert remembers to delete the document and presentation from the Internet café PC.

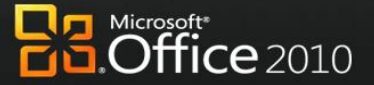

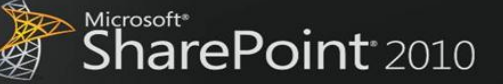

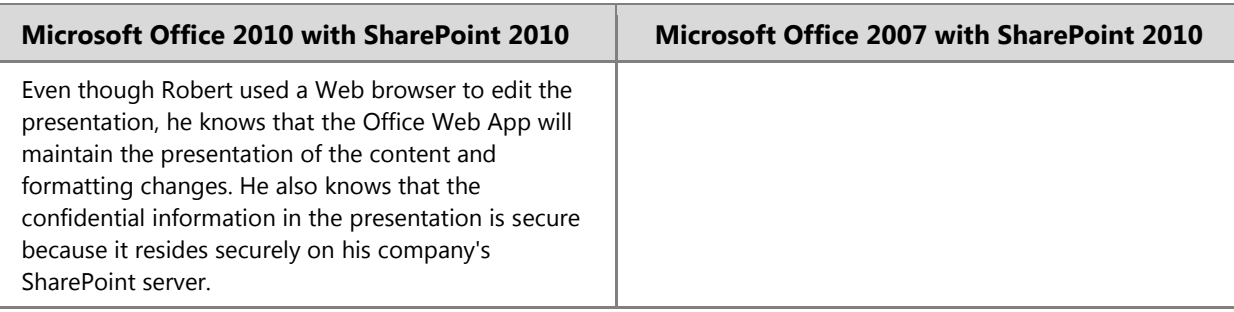

#### **Benefit: Productivity for all Workstyles and Mobile Situations**

- Save time and resolve issues faster
- Support telecommuting which can save on overhead costs of real estate and facilities

#### Office 2010 with SharePoint 2010

#### **Help people stay productive anywhere whether they're working at the office, at a customer site, on the road, or from home, with the tools that seamlessly synchronize online and offline changes.**

With Microsoft Office 2010 and SharePoint 2010 capabilities, people can enjoy a seamless online and offline experience and stay productive, even when they"re away from the office. With this solution, people can work from more locations, stay up-to-date, and respond effectively to information—regardless of whether they are at home, at work, or on the move.

### Scenario

#### **Enable people to stay productive anywhere—online or offline—and update team information at the office, at a customer site, on the road, and from home.**

Let"s consider an example in which the Marketing Director, Jeff Phillips, is traveling from the U.S. to the Far East for several customer visits. He wants to update a presentation for a product launch while he is on the plane or in the hotel.

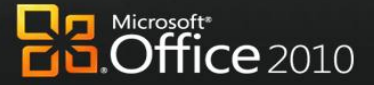

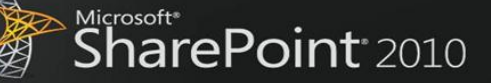

#### **FEATURES Offline and Online Collaboration Working Offline with Improved Access**

#### **Microsoft Office 2010 with SharePoint 2010 Microsoft Office 2007 with SharePoint 2010**

 $\sqrt{V}$  $\overline{\mathcal{M}}$ 

**AVAS** 

- Jeff, the Marketing Director, was in a hurry to catch his flight when he left the office, and he did not download the presentation to his laptop. Fortunately, he had the presentation stored on a SharePoint site that he has synced to his desktop through Microsoft SharePoint Workspace 2010.
- At the airport, he opens his laptop and starts working on the offline version of the presentation. He saves his updates back to SharePoint Workspace 2010.

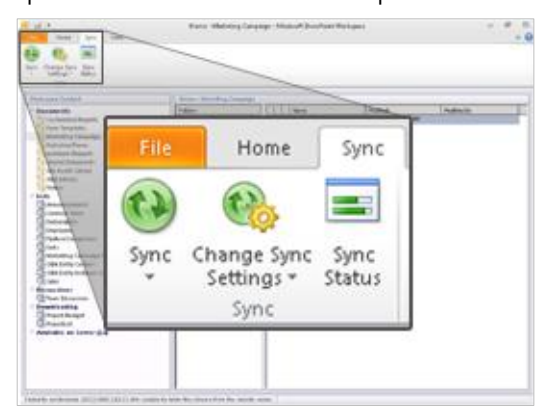

 Jeff also updates product information using offline SharePoint list forms in Microsoft InfoPath<sup>®</sup> 2010 from within SharePoint Workspace 2010. Information he enters in the forms is automatically synchronized to SharePoint list when he reconnects.

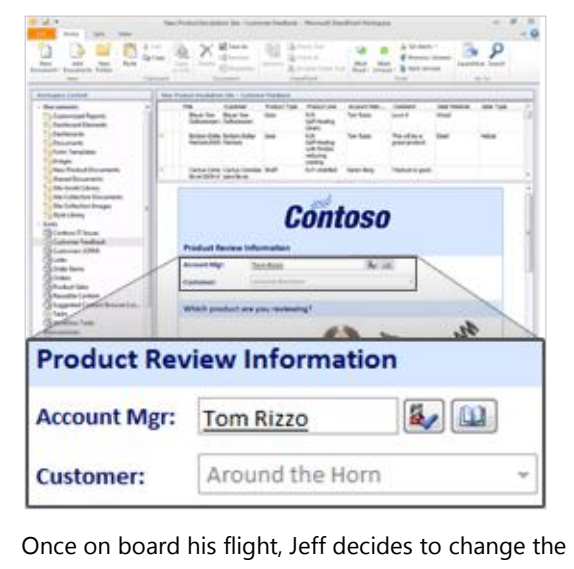

 Although Jeff is in a hurry to catch his flight, he has to manually synchronize the SharePoint 2010 library with Microsoft Office Groove® 2007 on his laptop before he leaves the office.

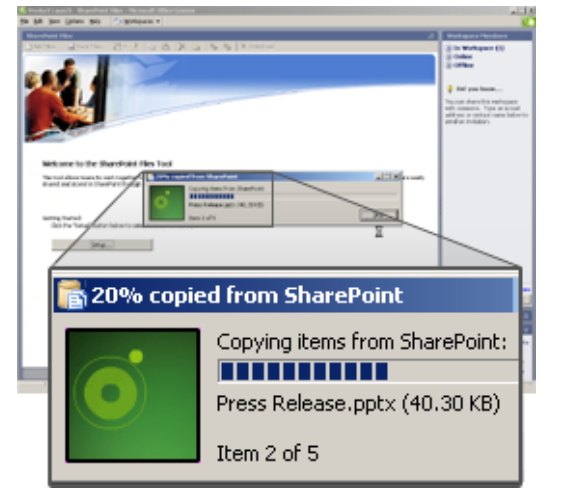

- At the airport, Jeff opens the Microsoft Office PowerPoint 2007 presentation, updates it, and saves it back to the Groove 2007 workspace just before he boards his flight.
- Once on board his flight, Jeff also needs to change product information in his company's database, which is published in SharePoint 2010.
- To work offline with data in SharePoint 2010, IT previously created a link between Microsoft Office Access 2007 and SharePoint 2010.
- While he is in flight and disconnected, Jeff changes product information in the Access 2007 database.
- When Jeff returns to the hotel, he connects to the network to update his team with the changes he made to the Access database.

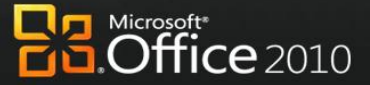

#### **Microsoft Office 2010 with SharePoint 2010 Microsoft Office 2007 with SharePoint 2010**

 $\mathcal{L}$  $\sqrt{2}$  $\sqrt{}$ 

 $\overline{M}$ **XXXXX** 

 $\mathcal{N}$ 77

company"s product information database in Microsoft Access 2010, which is published to Access Services in SharePoint 2010. Last time Jeff updated the database, Access 2010 cached the data from SharePoint 2010 in local database tables by default, using Access Services.

 While in flight and disconnected, Jeff changes Access 2010 forms, reports, queries, and macros offline, knowing that Access 2010 will update the company"s database when he reconnects.

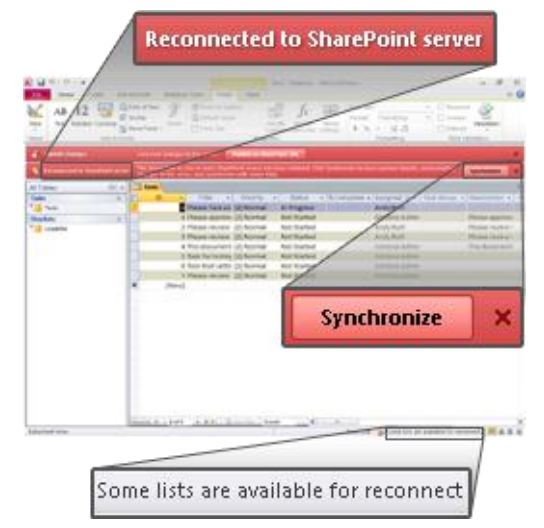

- He also sends a note to his team to make a few changes to his presentation.
- When Jeff arrives, he reconnects to get the updated presentation and finds that his hotel has a slow connection. Despite the low bandwidth connection, all changes are automatically synchronized between SharePoint Workspace and SharePoint quickly since only the changes are sent and received, saving him time and frustration. He also knows his work is secure because it is all encrypted. He opens his presentation in the workspace and sees that his team has polished it for him.

Microsoft\*<br>**SharePoint**\*2010

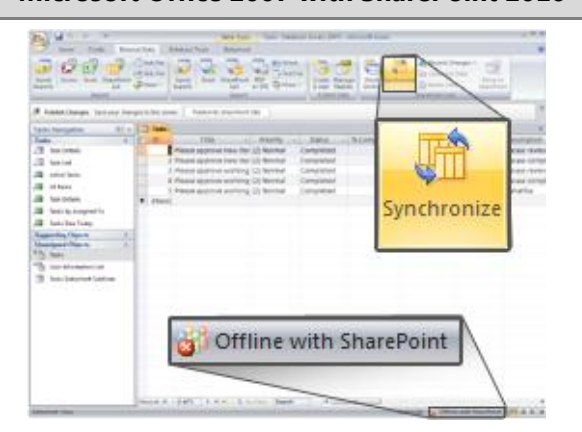

 Jeff also synchronizes the updated presentation in Groove 2007 with the SharePoint 2010 library. Since there are many graphics in the presentation, it is a large file and the synchronization across the low network bandwidth is time consuming.

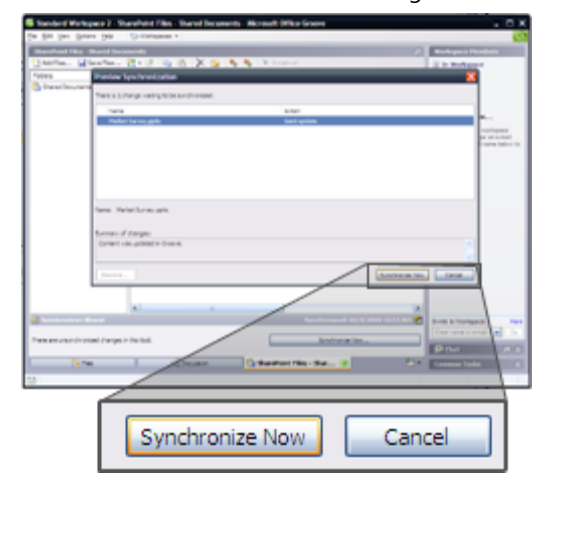

#### **Benefit: Empower All Your People for Critical Interactions**

- Save time working away from the office
- Resolve customer or other issues faster

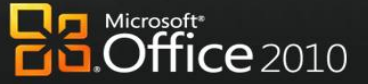

Microsoft\*<br>**SharePoint**\*2010

# **The Practical Productivity Platform**

Today"s business world demands that information technology (IT) department support the business to overcome increasingly complex challenges while operating within a reduced budget. At the same time, organizations must support a broader array of devices securely and meet compliance requirements with fewer resources, better response times, and lower costs.

### Office 2010 with SharePoint 2010

#### **Unlock more value from LOB systems while helping people across the organization increase productivity.**

With Microsoft Office 2010 and SharePoint 2010 capabilities, people are empowered with read and write access to line-of-business (LOB) applications and external data sources (such as SQL, Oracle, SAP, CRM, Siebel, Web services, and custom applications), whether they are online or offline. They can now access the back-end data and business processes through their familiar Microsoft Office applications with no additional training, and extend the reach of LOB data across the organization.

#### Scenario

 $\sqrt{V}$  $\mathcal{V}$  $\overline{\mathbf{z}}$ 

**AV** 心气强

#### **Provide people with read and write access to external data sources, as well as the capability to take data offline.**

Let's consider an example in which the Line-of-Business Manager, Chris Barry, has to update the budget information for an internal project and get it approved by the Finance Director, Sara Davis.

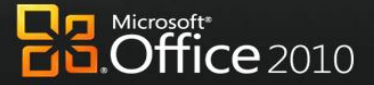

 $W = 7.1$ **A** 

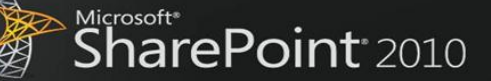

#### **FEATURES Business Connectivity Services Offline and Online Access to LOB Data**

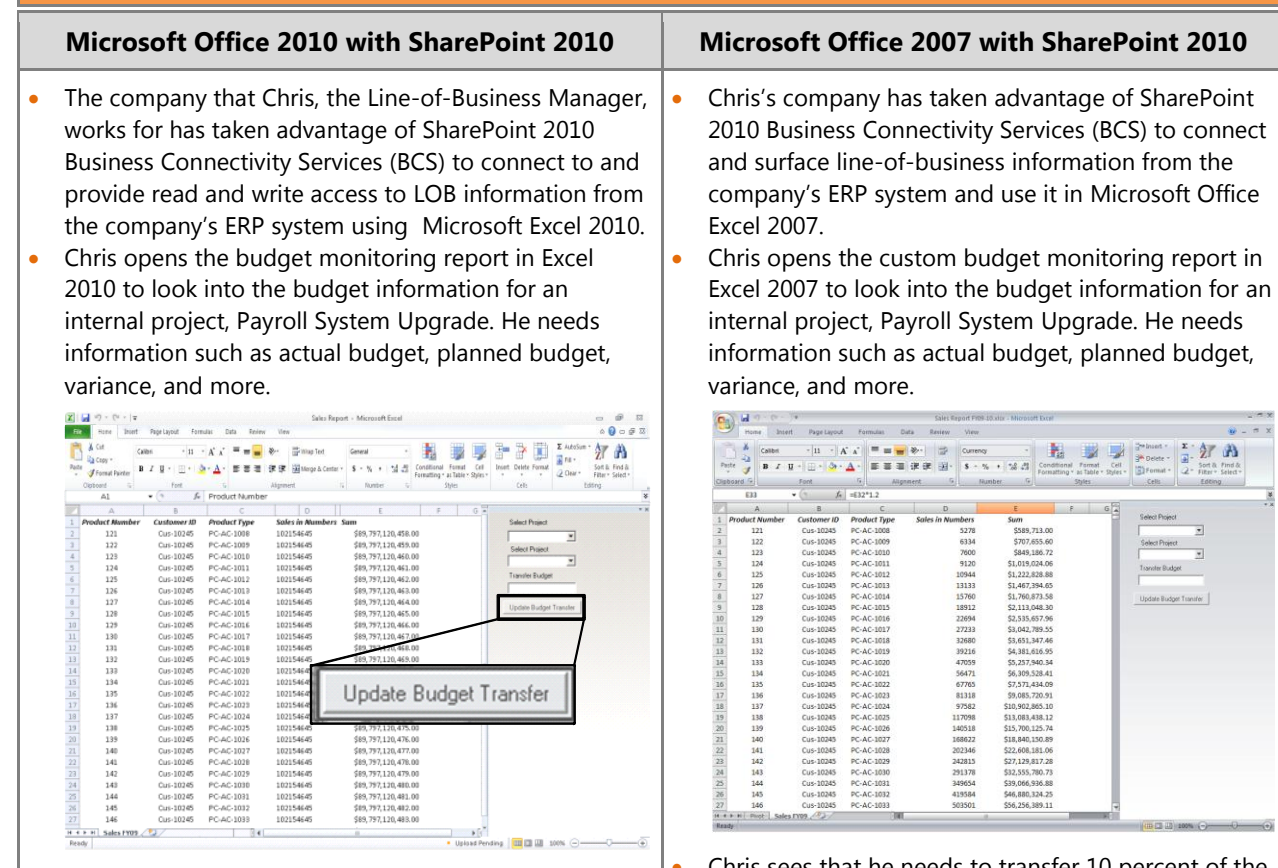

 He transfers 10 percent of the budget from another internal project, Office Equipment Tracking System, to this internal project in the Excel report. At the same time, he previews the budget variances with easy-tounderstand charts.

WV **WAZZ** 

WARE

NATE

**VAVA** 

**NW** 

- Chris clicks the *Update Budget Transfer* button in the Excel report, and then saves changes back to SharePoint 2010, which synchronizes data with the ERP database.
- The submission of an Excel report triggers an alert for Sara to validate the budget transfer. Sara is about to disconnect from the company"s intranet and leave the office, so she takes the budget data offline in SharePoint Workspace 2010.
- While she is on the bus, Sara opens SharePoint Workspace 2010 to review the budget transfer and make some updates. She then saves the changes.
- Chris sees that he needs to transfer 10 percent of the budget from another internal project, Office Equipment Tracking System, to this internal project in the Excel report. At the same time, he previews the budget variances with easy-to-understand charts.
- Chris opens the ERP system to transfer the budget. The next time the Excel report runs, the change will appear.
- Sara is about to disconnect from the company"s intranet and leave the office. Before she does so, she requests that Chris send her a copy of the Excel 2007 report.
- While on the bus, Sara reviews the budget transfer, makes some updates in her copy, and saves the changes.
- After she reconnects to the network at home that evening, she puts these same new figures in the ERP system manually, and they are accessible by Chris and the rest of the finance team.

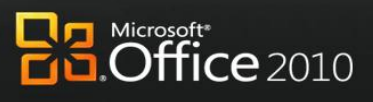

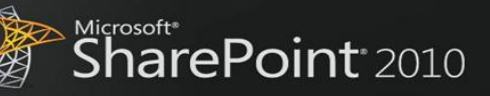

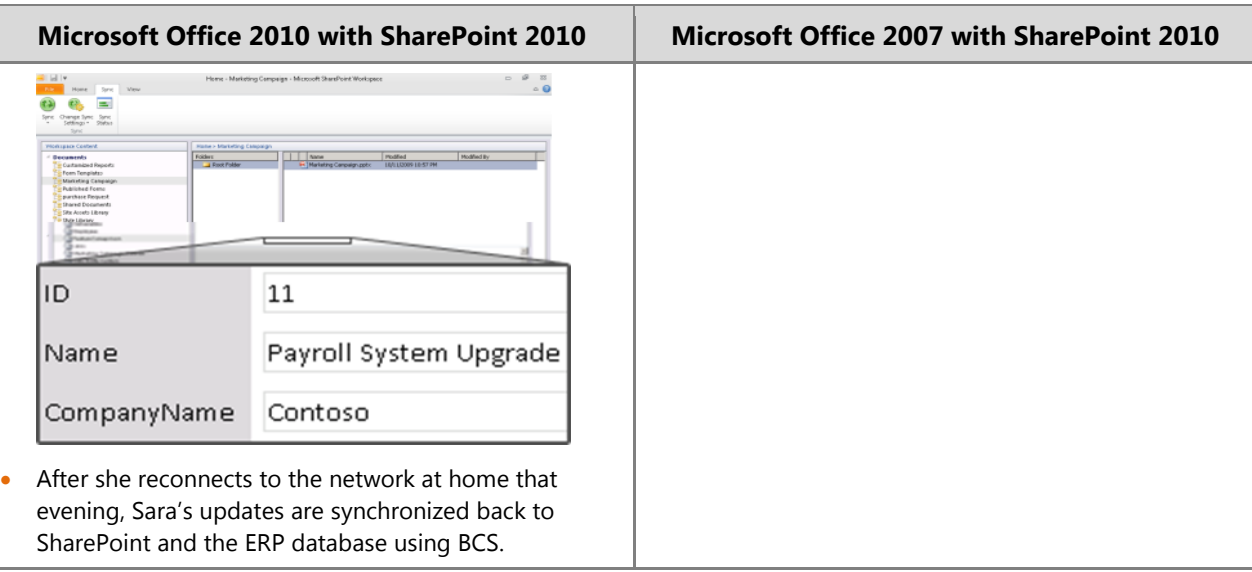

#### **Benefit: Rapidly Deliver Customized Business Productivity Solutions**

◦ Shorten time-to-market

 $\sim$  $\blacktriangledown$ Ø ØA

**MAZ** WARE

va

1

 $\sqrt{2}$ 

 $\sqrt{2}$ 

72

- Improve adoption of solutions
- Reduce development costs

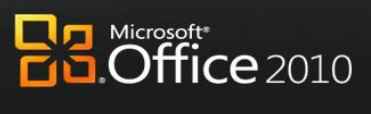

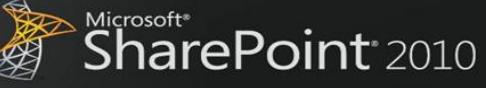

# **Conclusion**

 $\sqrt{\Lambda}$  $\sqrt{2}$ 

VA. 大西洋

Microsoft Office 2010, when used with Microsoft SharePoint 2010, maximizes existing investments by extending server and services capabilities to people"s desktops, mobile devices, and browsers through familiar and intuitive applications. The latest versions of these platforms were developed together for maximizing productivity, with the expressed purpose of delivering a wealth of server and services capabilities to information workers and enabling the most powerful user experience possible. *The combined deployment of Office 2010 and SharePoint 2010* provide new and improved capabilities compared to their previous versions. The latest client programs and server technologies *is necessary to experience the best capabilities and performance, while achieving more valuable benefits for your business.*

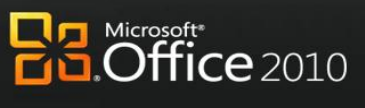

Nicrosoft<sup>®</sup><br>SharePoint<sup>®</sup> 2010

# **Appendixes: Capability Comparison Tables**

The tables in this section contain a detailed comparison of the capabilities of different versions of Microsoft Office with SharePoint 2010; and then Microsoft Office 2010 with different versions of SharePoint.

Below is an explanation of the symbols you will see throughout the comparison tables:

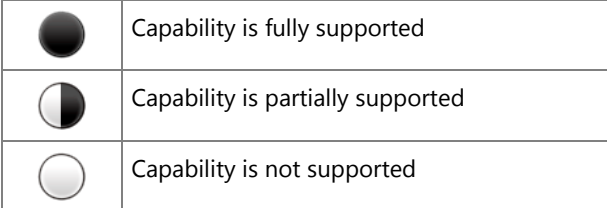

## Appendix A: Microsoft SharePoint 2010 with Different Versions of Microsoft **Office**

#### **Work Better Together**

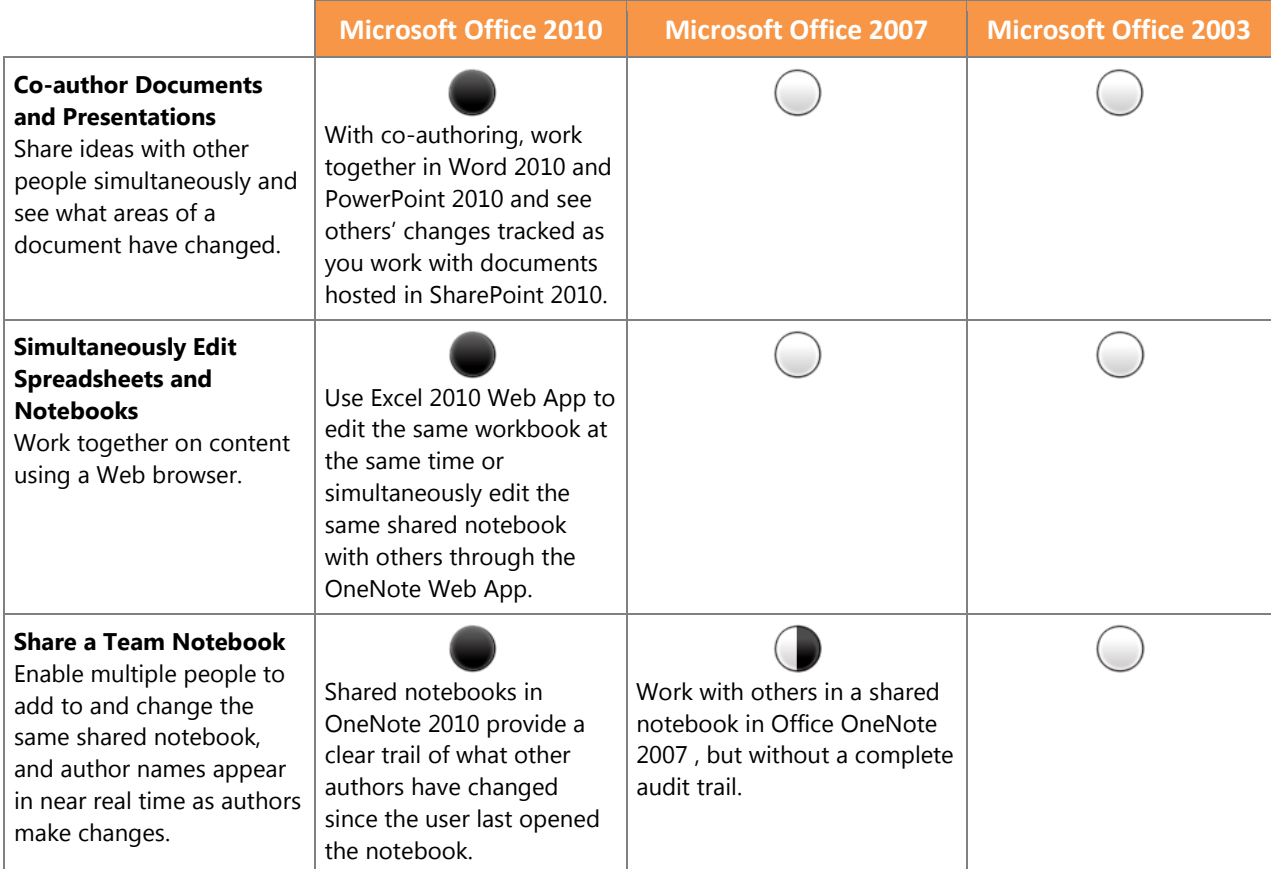

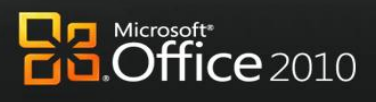

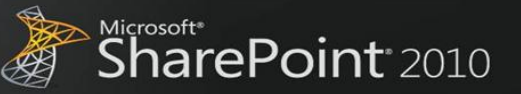

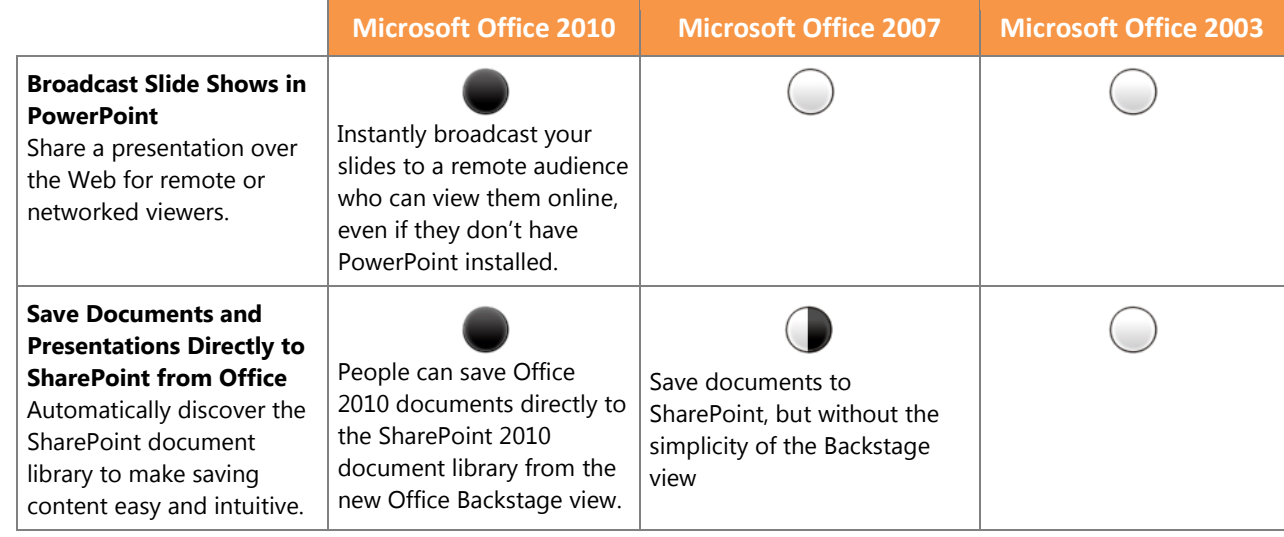

#### **Bring Ideas to Life**

 $\sqrt{2}$ Z.

NANA PERSONAL

 $\bm{W}$ 

 $\sqrt{}$ ╱

 $\sqrt{}$ 

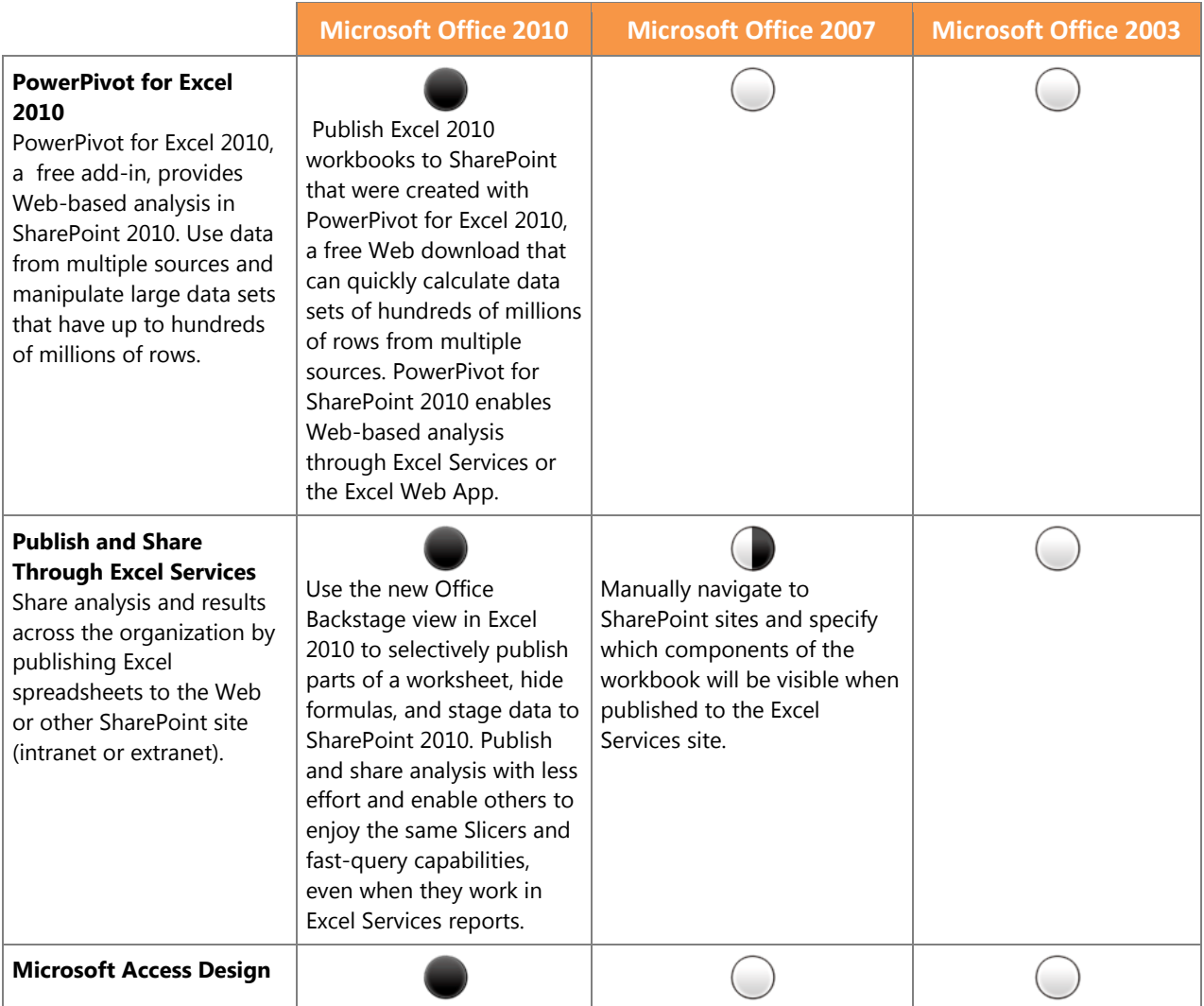

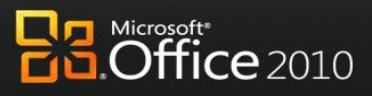

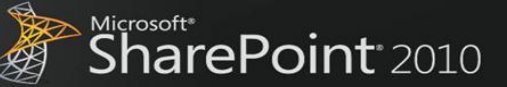

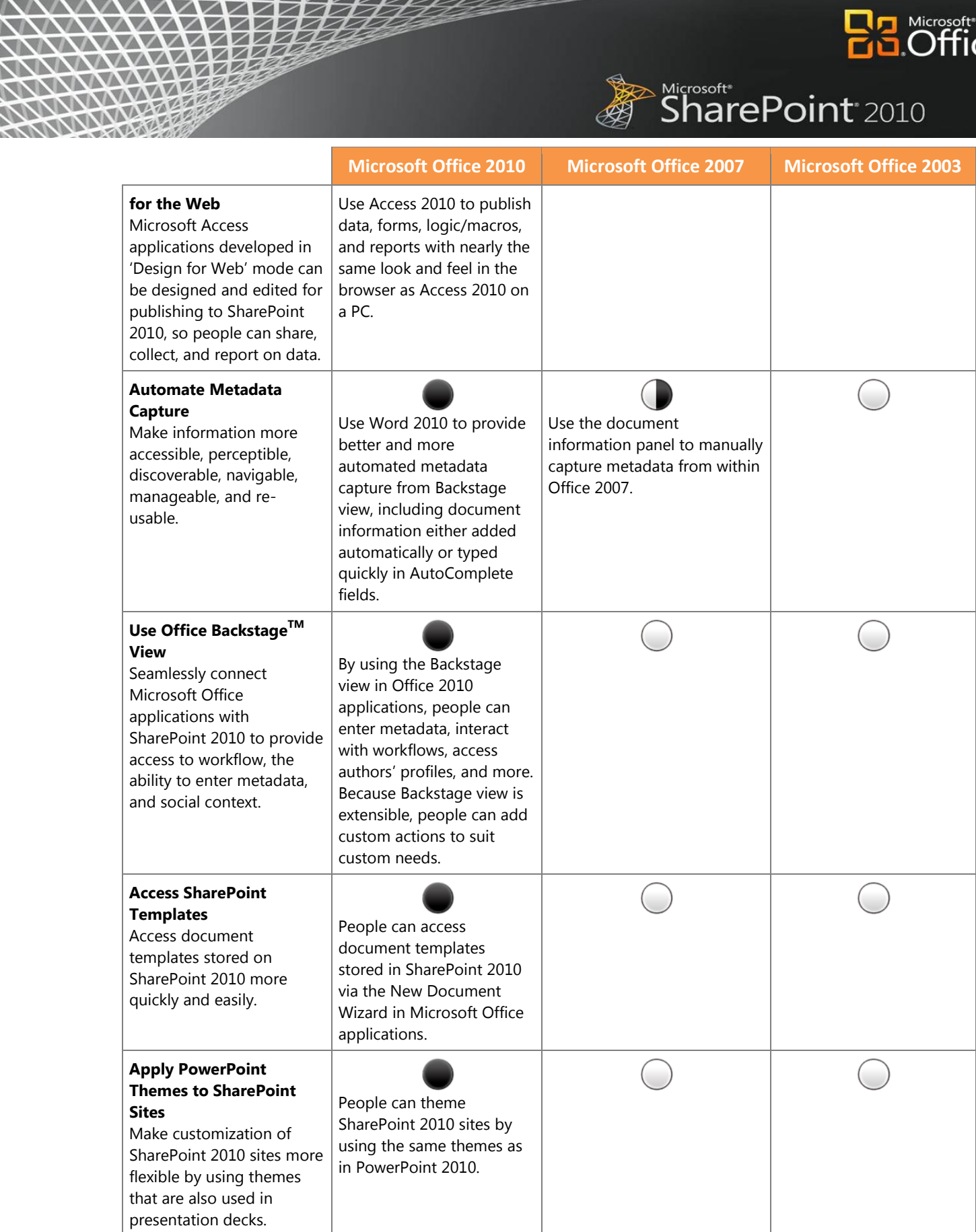

<u>NNWW</u>

₹≙

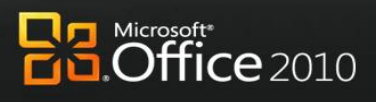

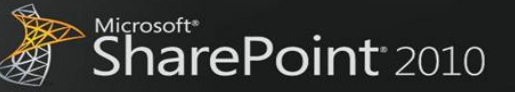

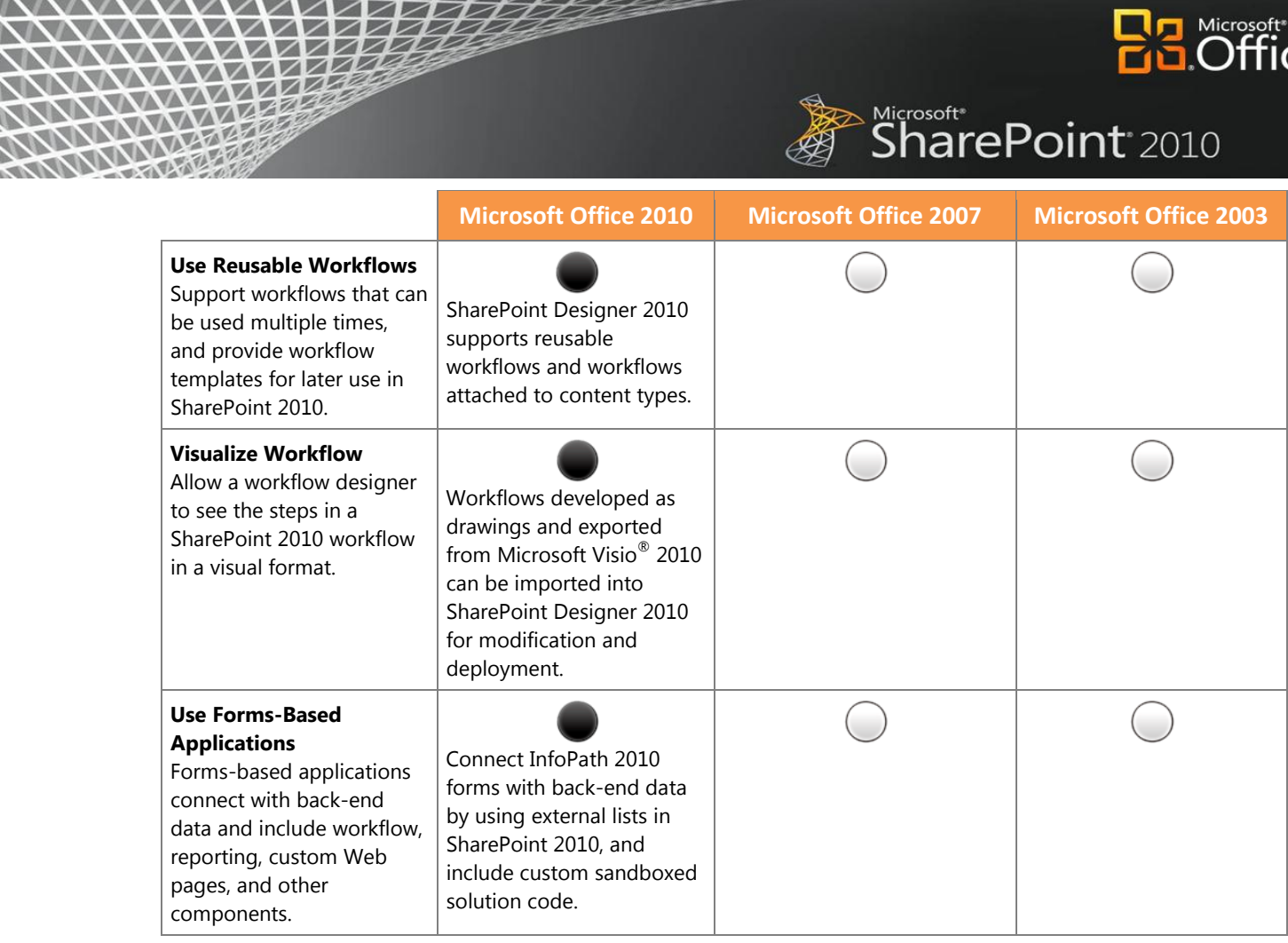

#### **Use Office Anywhere**

*NNNNN* 

 $\sqrt{}$ 

NA

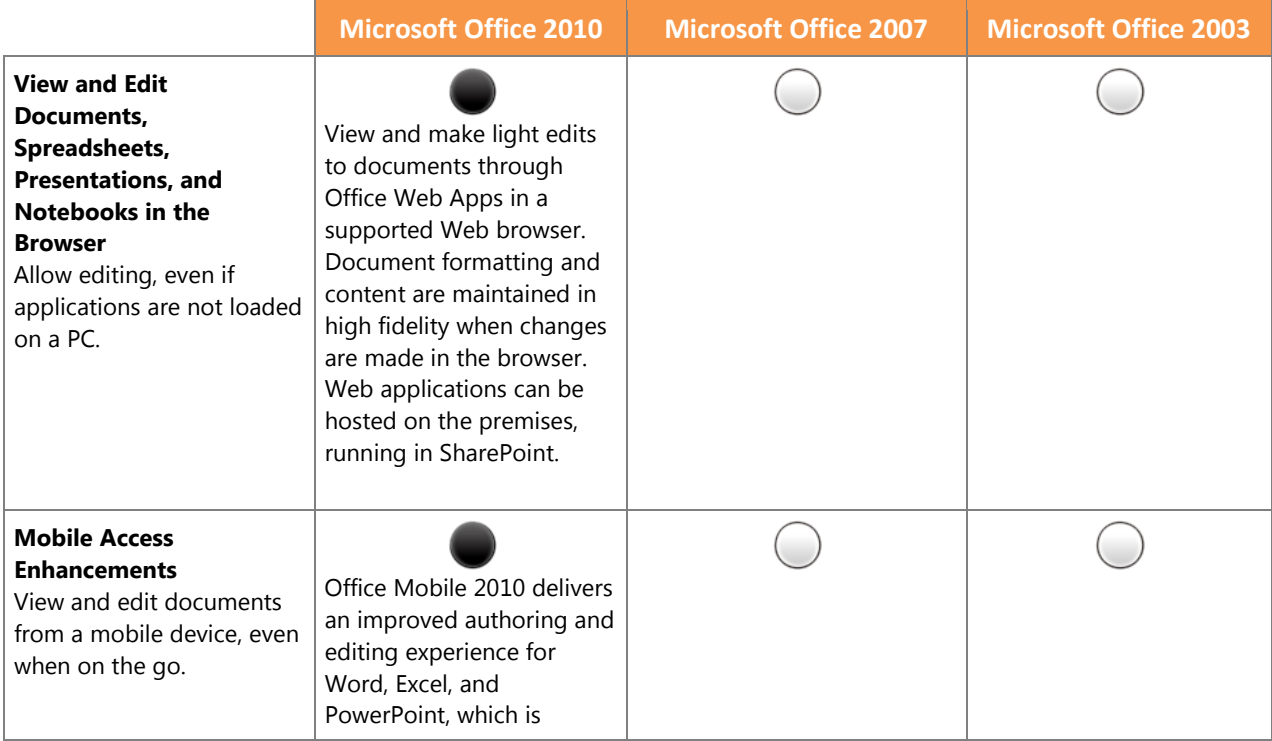

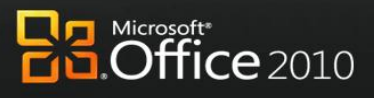

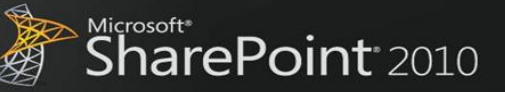

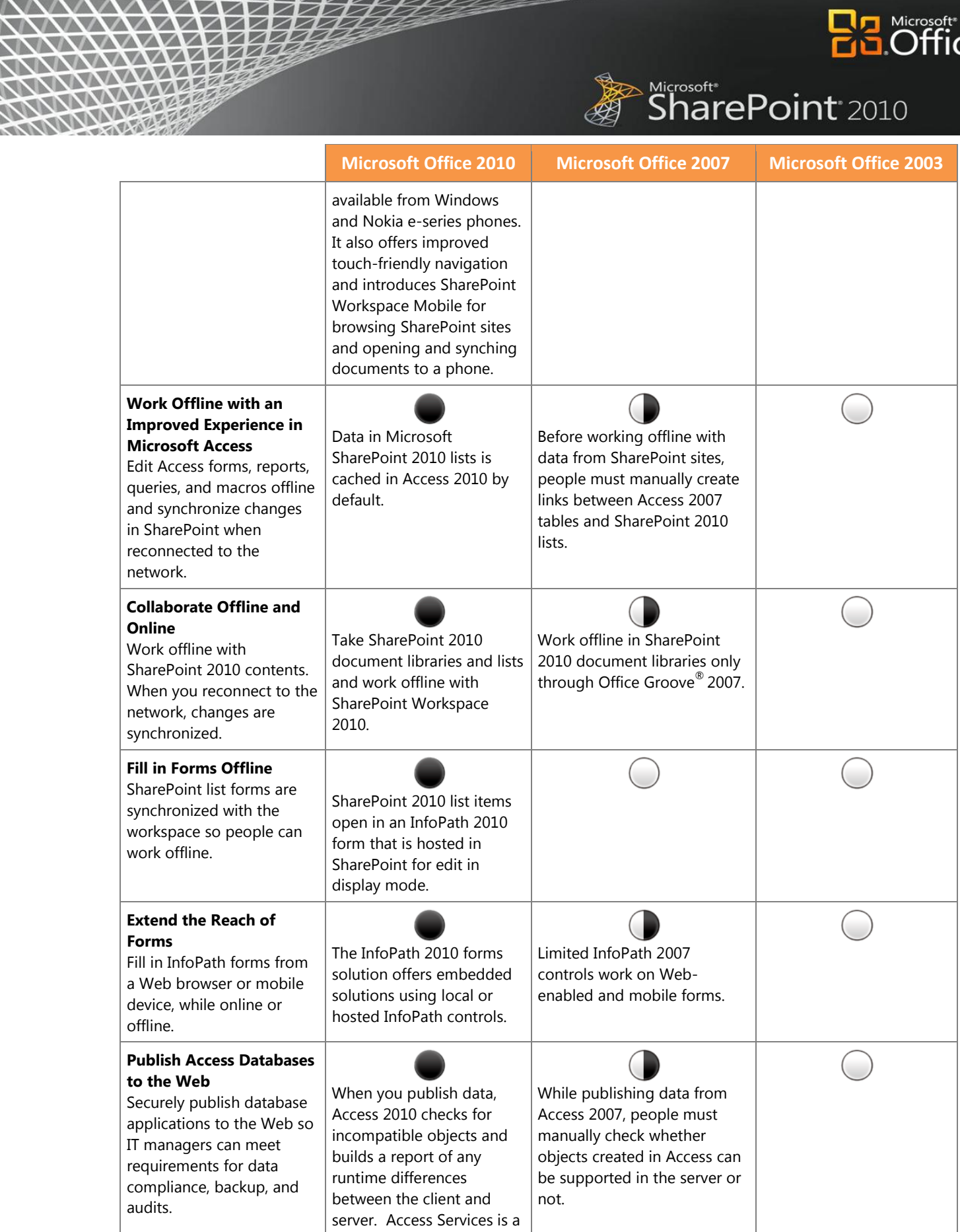

<u>NNWW</u>

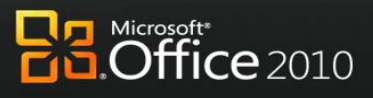

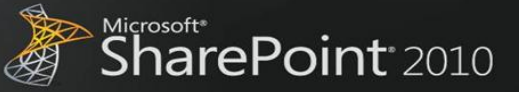

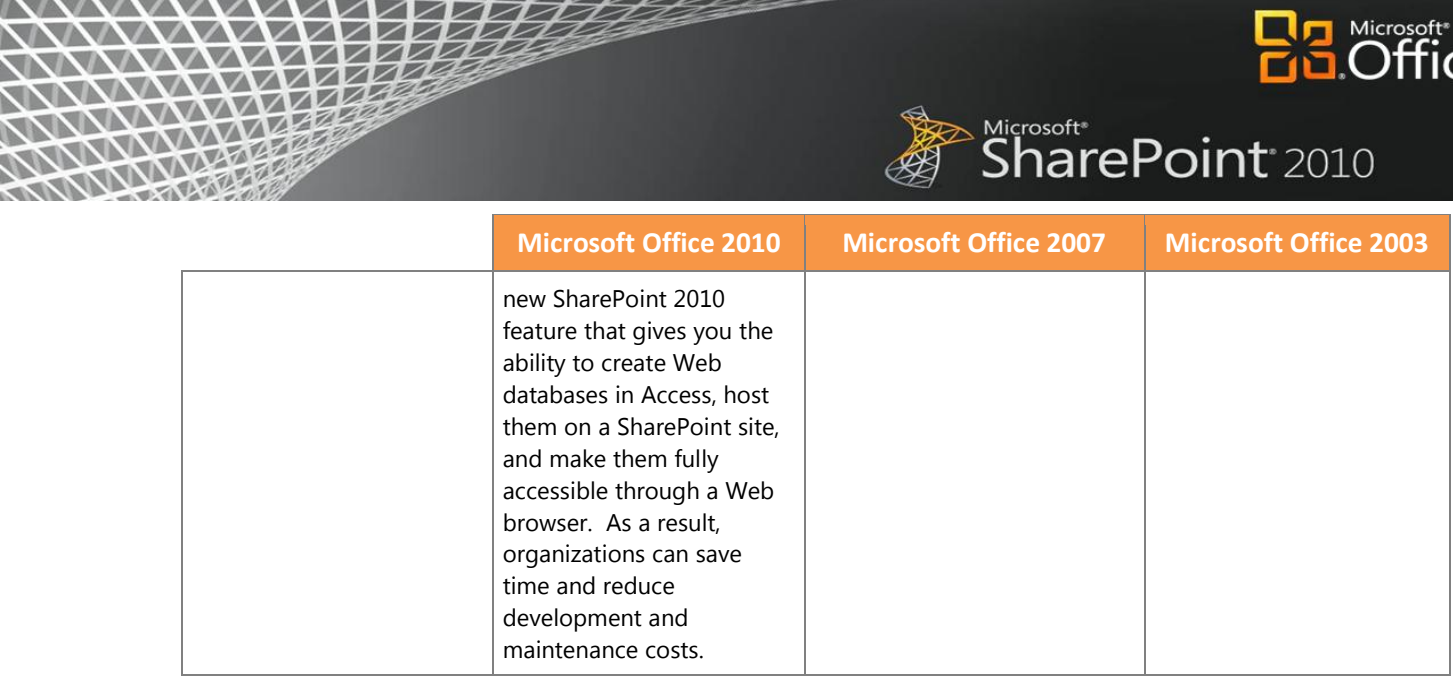

#### **The Practical Productivity Platform**

VA. V.  $\sqrt{2}$  $\sqrt{}$ 

**Andrie** 

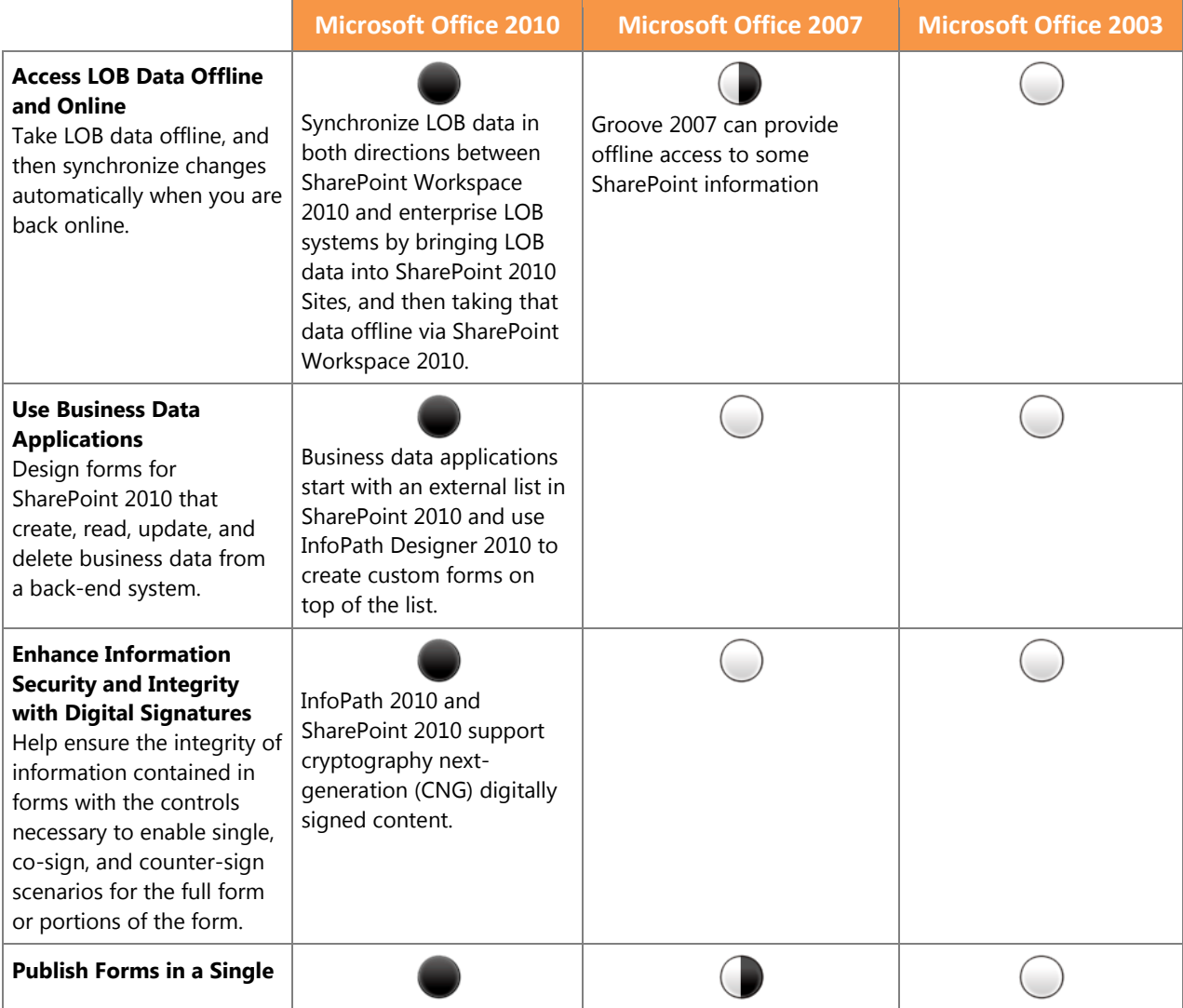

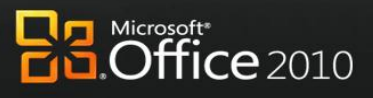

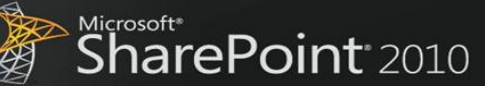

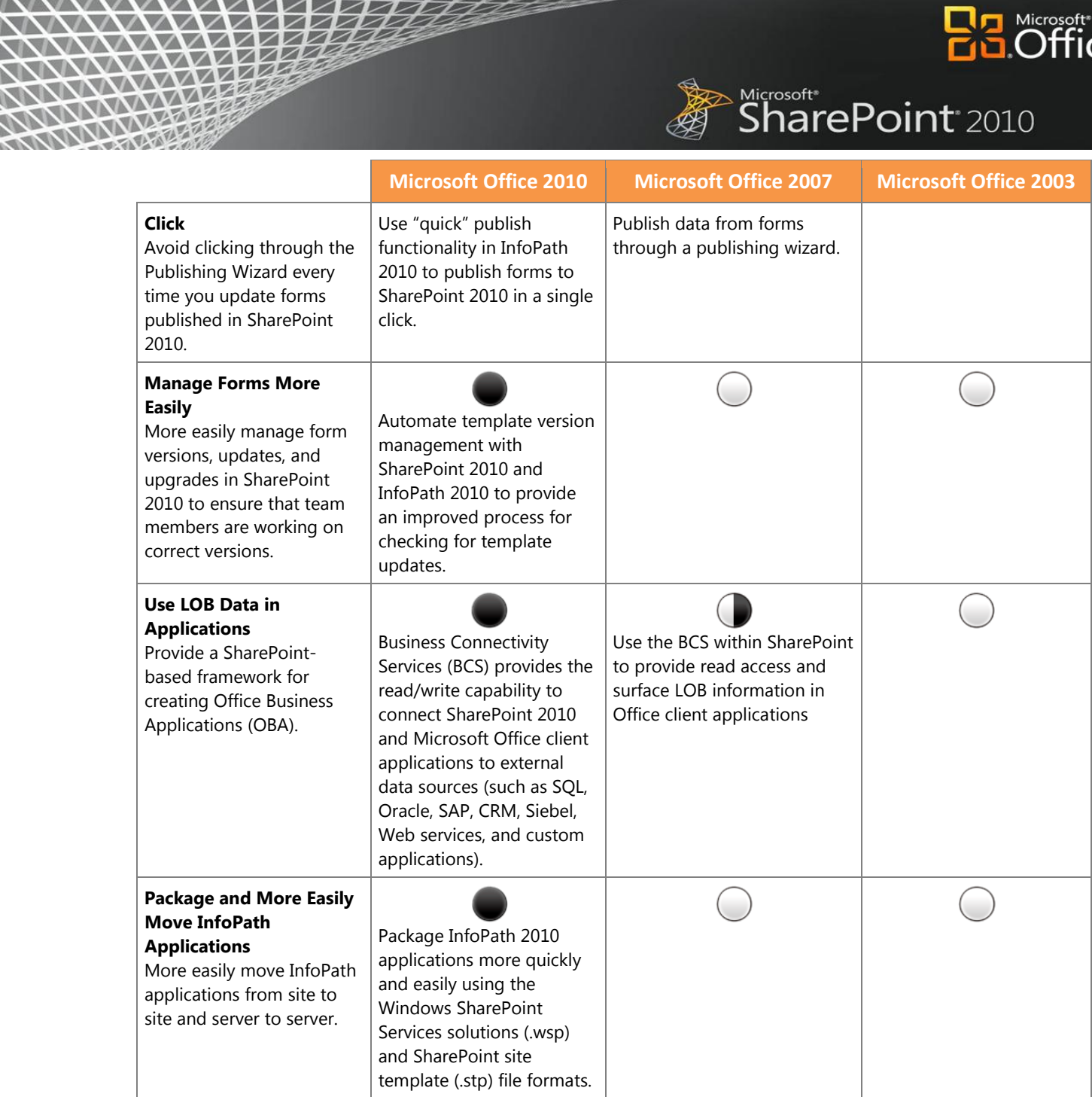

*NNNNN* 

NA

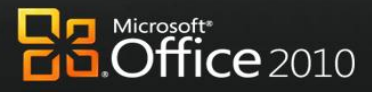

Microsoft\*<br>SharePoint<sup>\*</sup>2010

# Appendix B: Microsoft Office 2010 with Different Versions of Microsoft **SharePoint**

#### **Work Better Together**

 $\mathcal{N}$  $\mathcal{N}$ WWW WARE

XXXXXX

**NAM** 

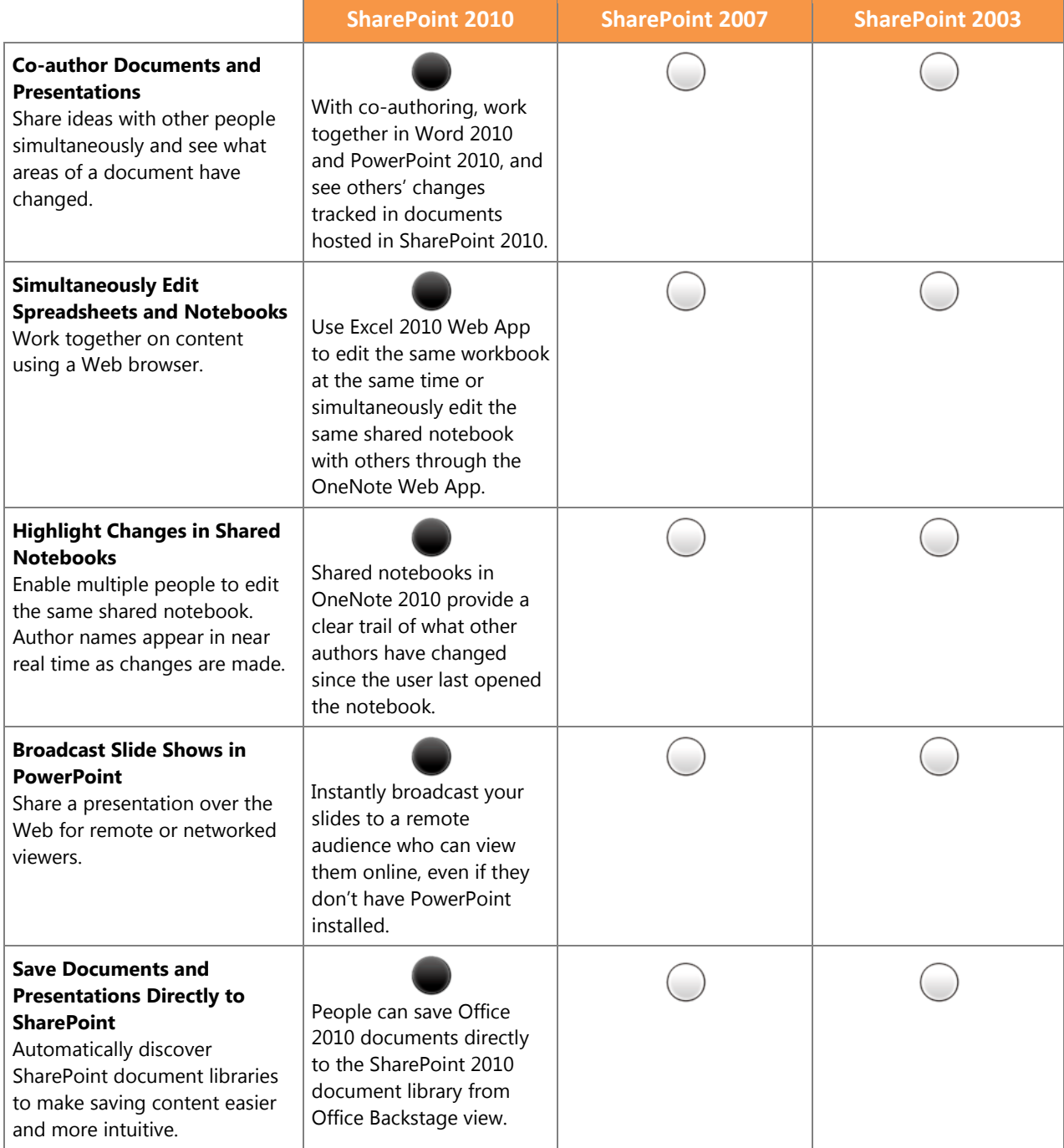

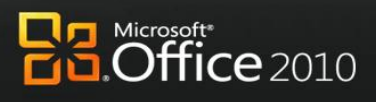

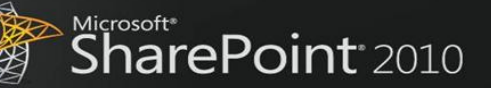

#### **Bring Ideas to Life**

 $\sim$ 

Z

VA V.  $\blacktriangleright$ ╱

XXXXXX

NANGER PARA

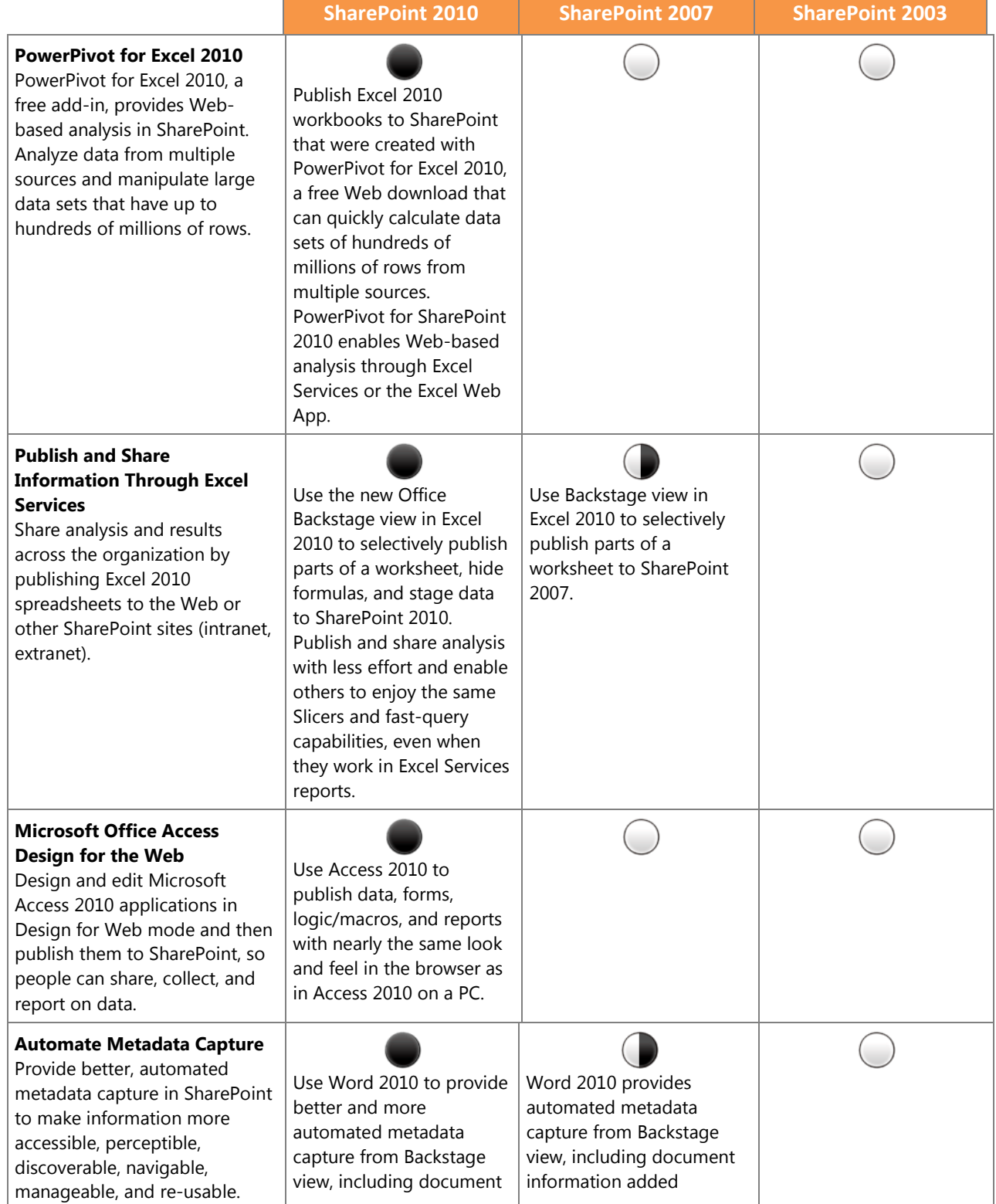

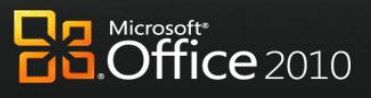

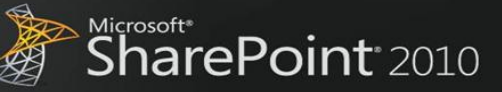

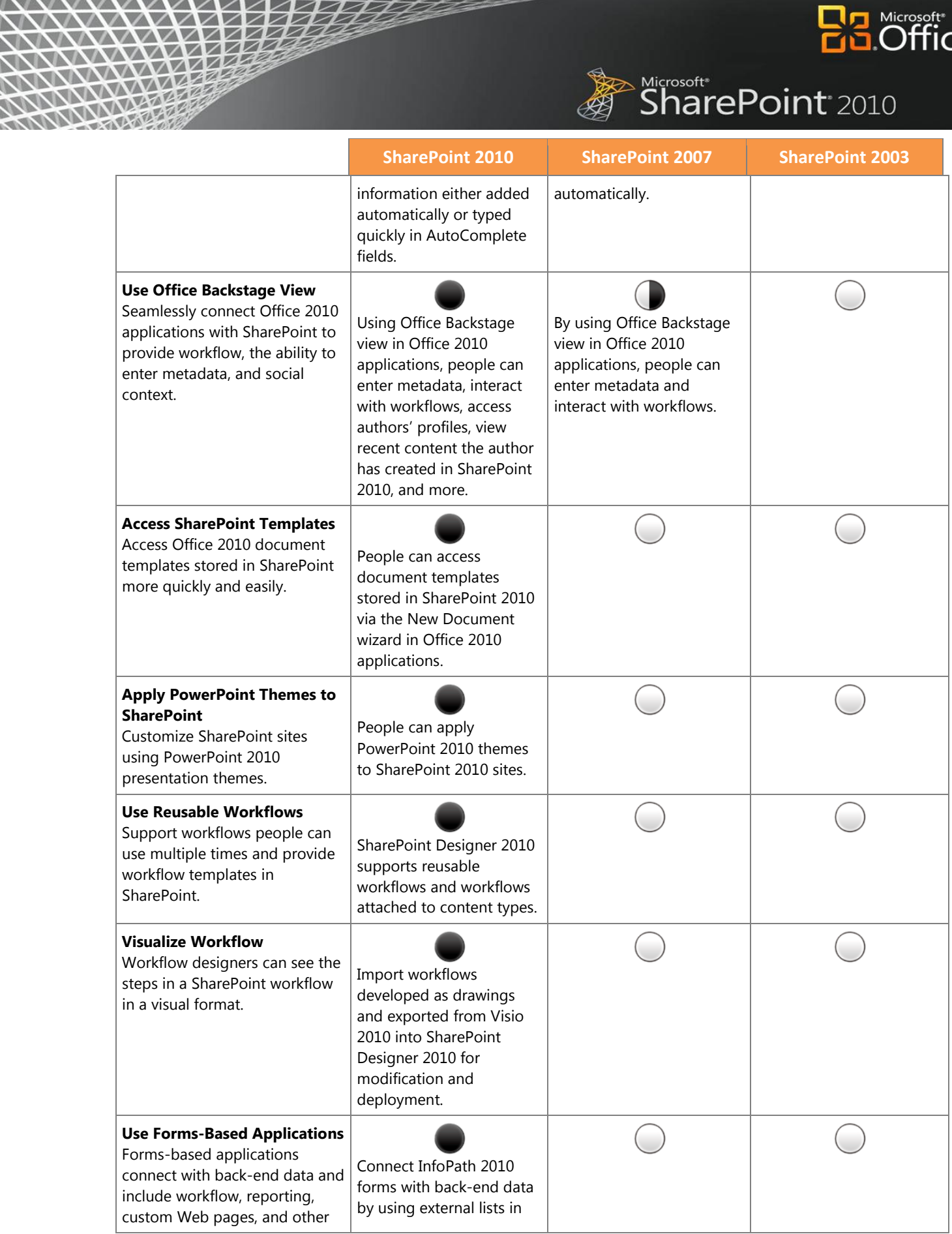

 $\Delta$ 

*NNNNN* 

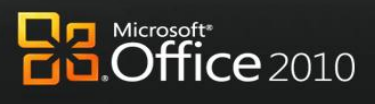

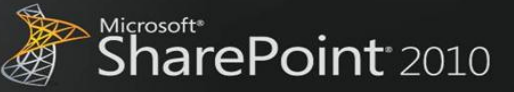

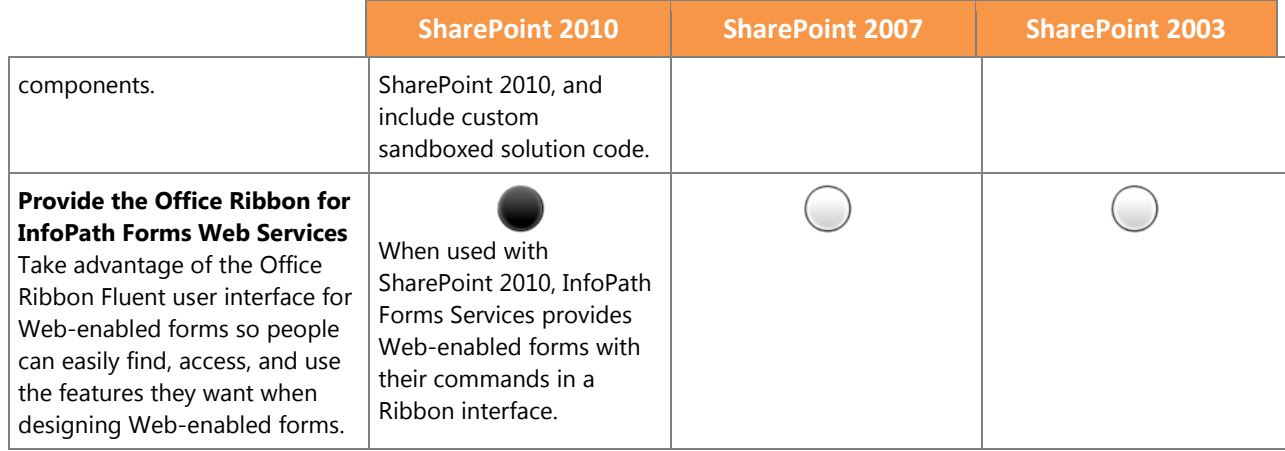

#### **Use Office Anywhere**

V.

✓ ▽

XXXXXX

NANA KE

三乙烷

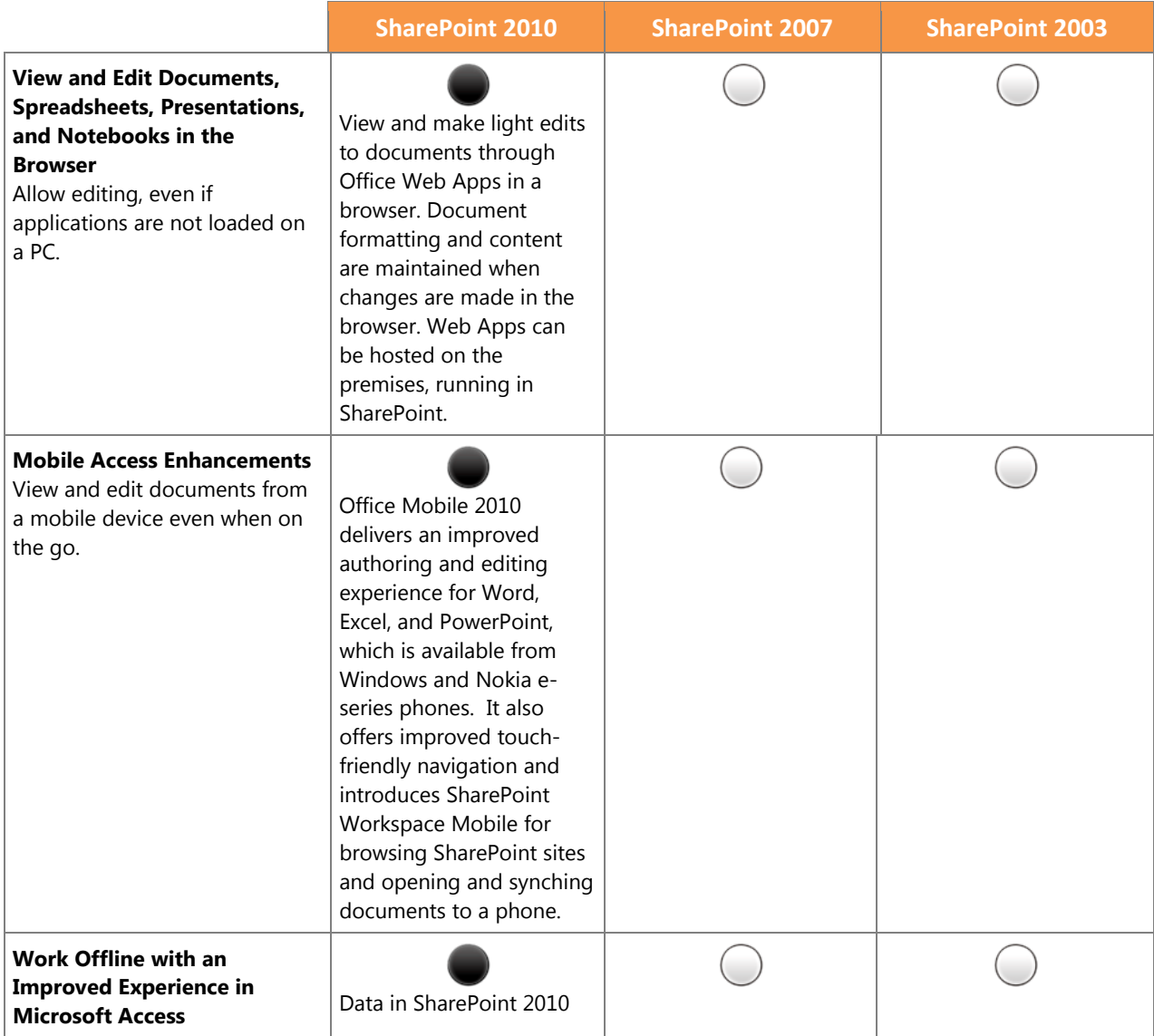

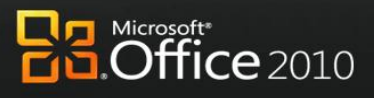

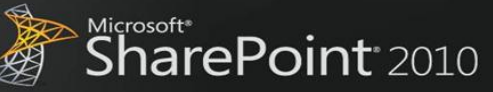

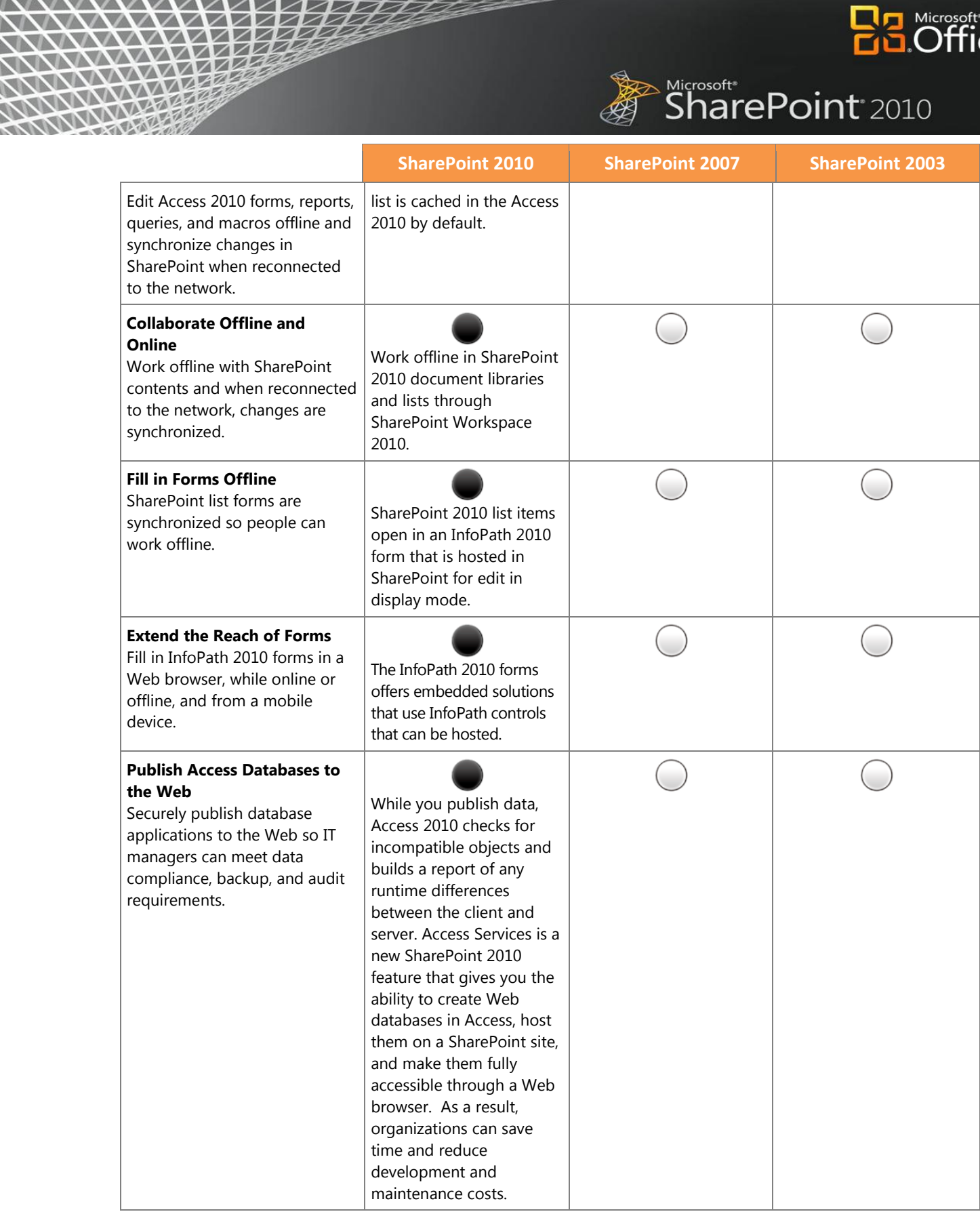

 $\sum$ 

*NNNNN* 

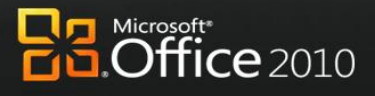

Microsoft\*<br>SharePoint<sup>\*</sup>2010

# NANA PERSONAL **The Practical Productivity Platform**

 $\sqrt{2}$ 

╱

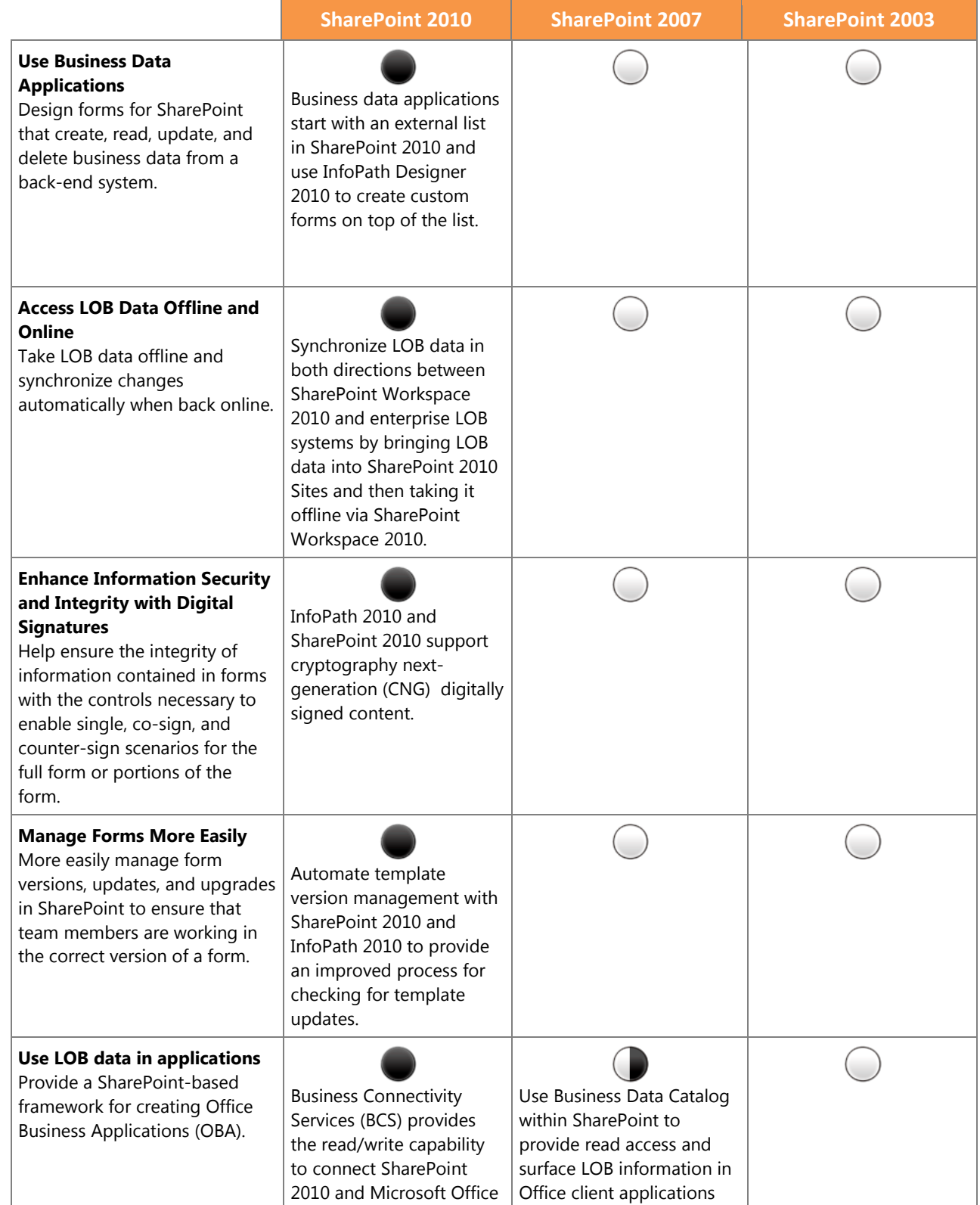

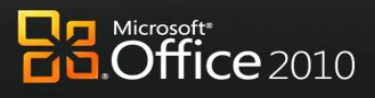

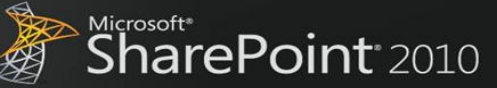

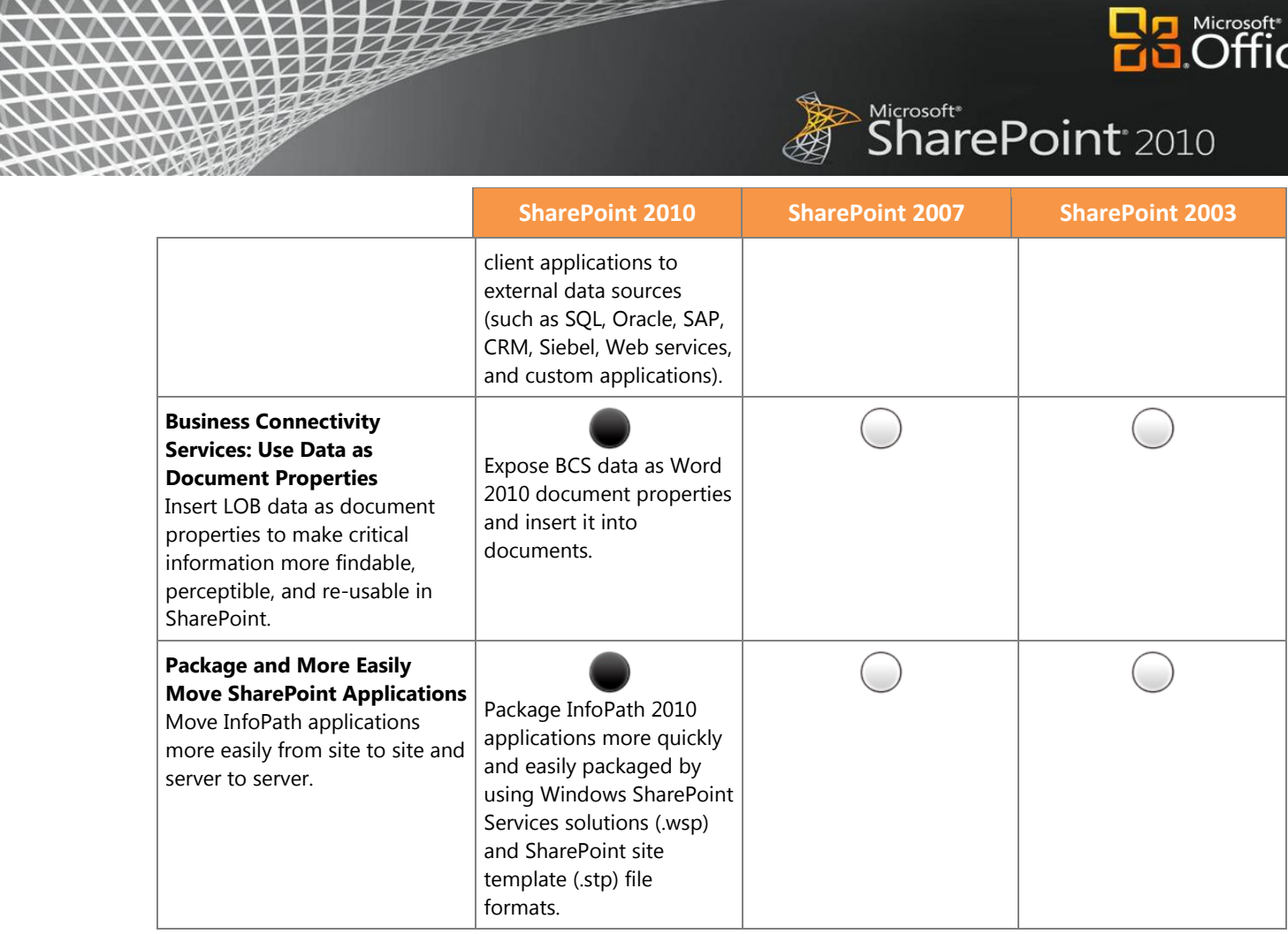

**NYWW** 

**AVA**